## Die Welt der wissenschaftlichen Information

Kurs Informationskompetenz für GIUZ im Herbstsemester 2013

## Die Welt der Information

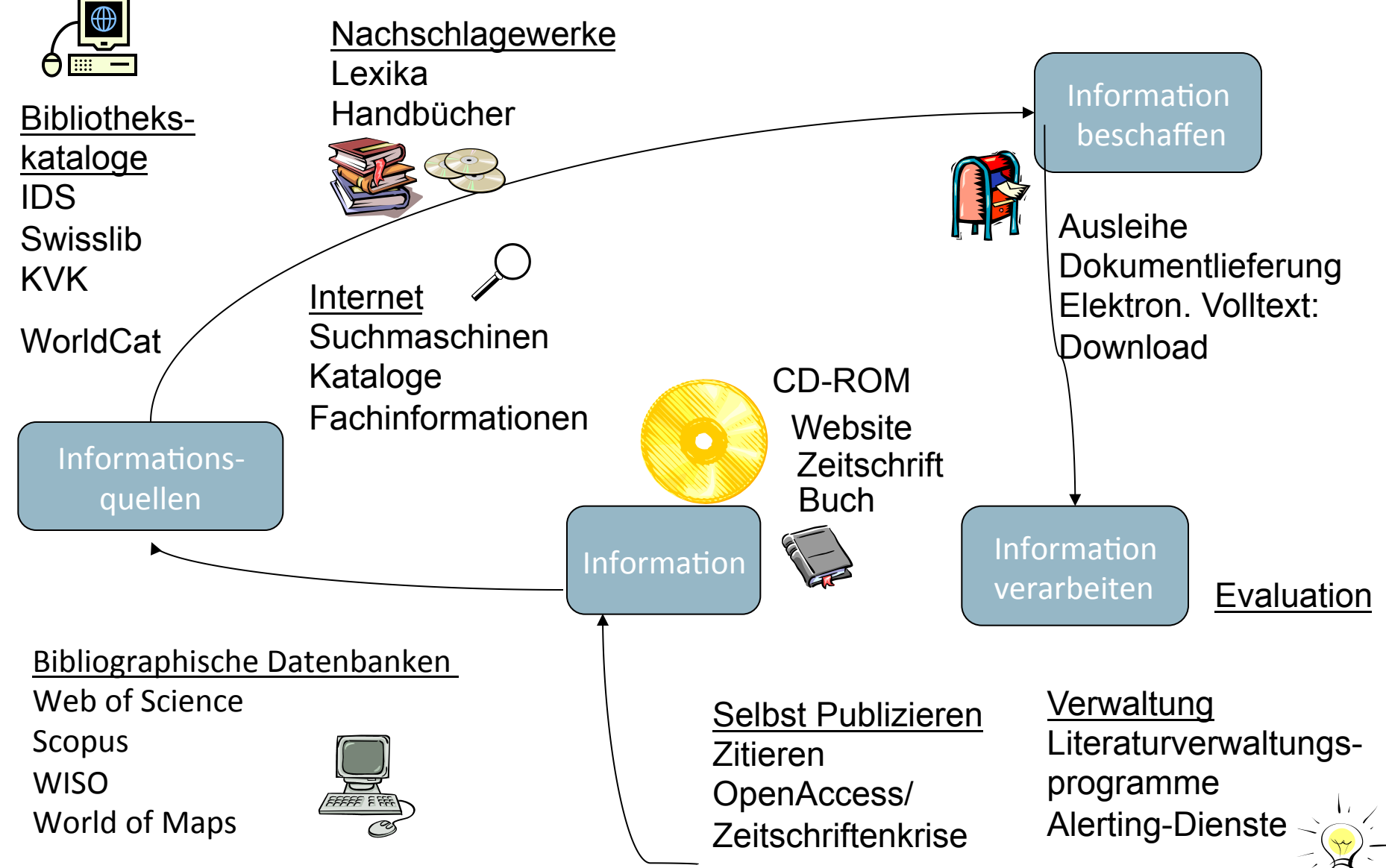

## **Information**

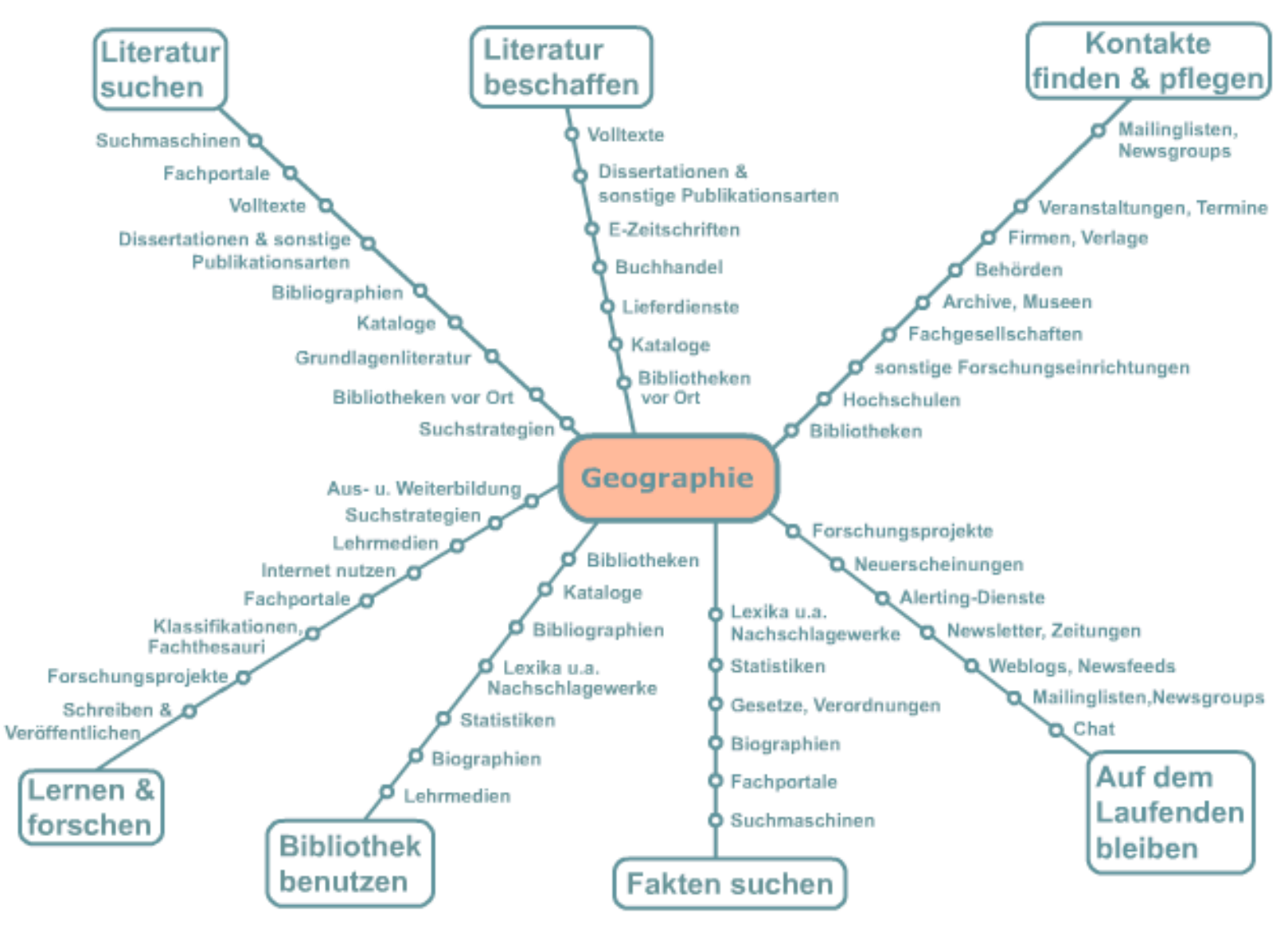

## **Informationskompetenz: Was ist das?**

- 555 Mio. Internetseiten
- 112 verschickte E-Mails pro Tag pro Person weltweit (Pingdom: **12. Jan 2011)**
- 55'000 wissenschaftliche Zeitschriften
- 2.5 Mio Zeitschriften-Artikel pro Jahr
- 96.000 neue Bücher in Deutschland.

Überschuss an Informationen, **"information overload"**. **Problem**: Wissen, wann man aufhören muss zu suchen

## **Das passiert innerhalb von 60 Sekunden im Internet**

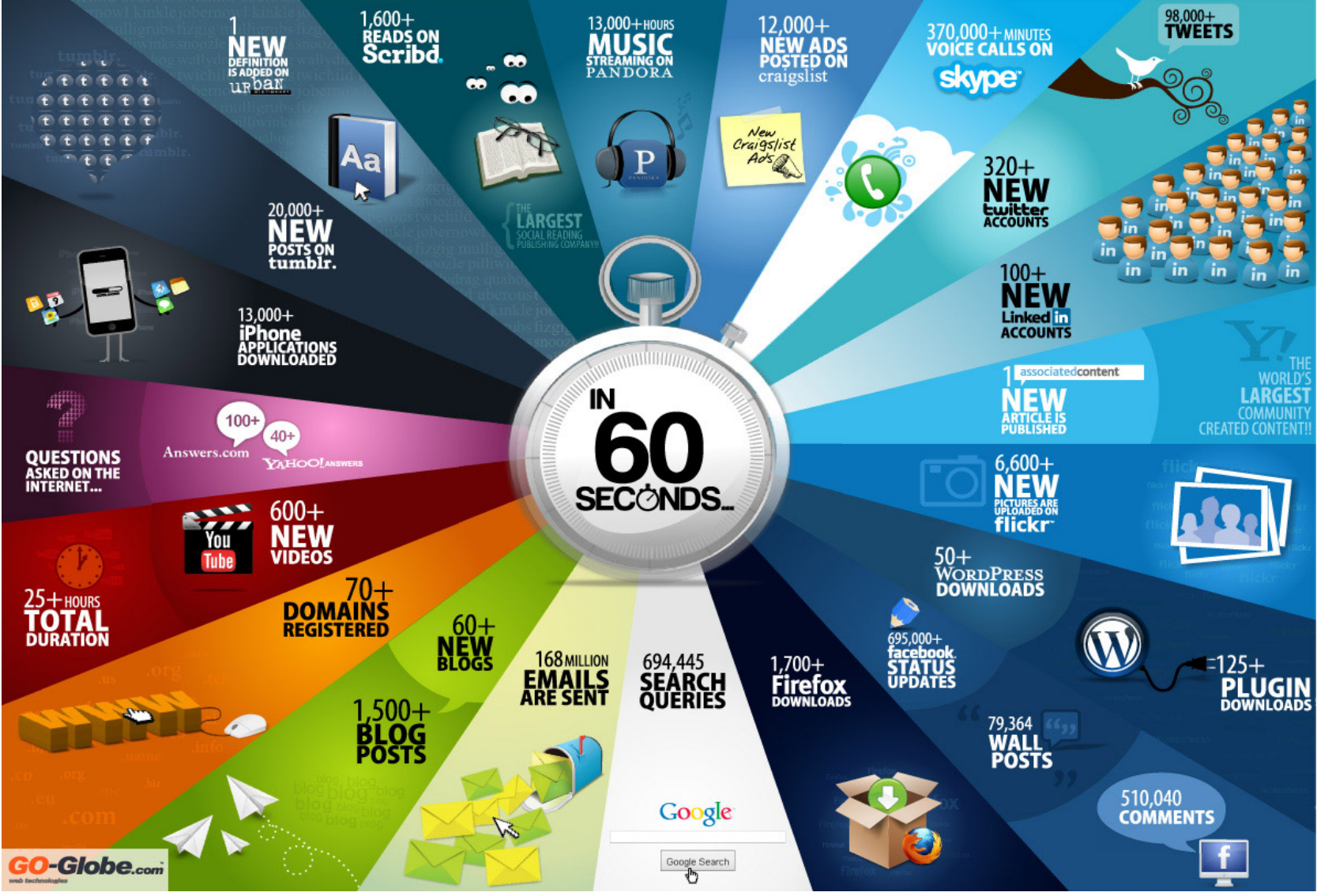

Infographic by- Shanghai Web Designers

## What Happens in an Internet Minute?

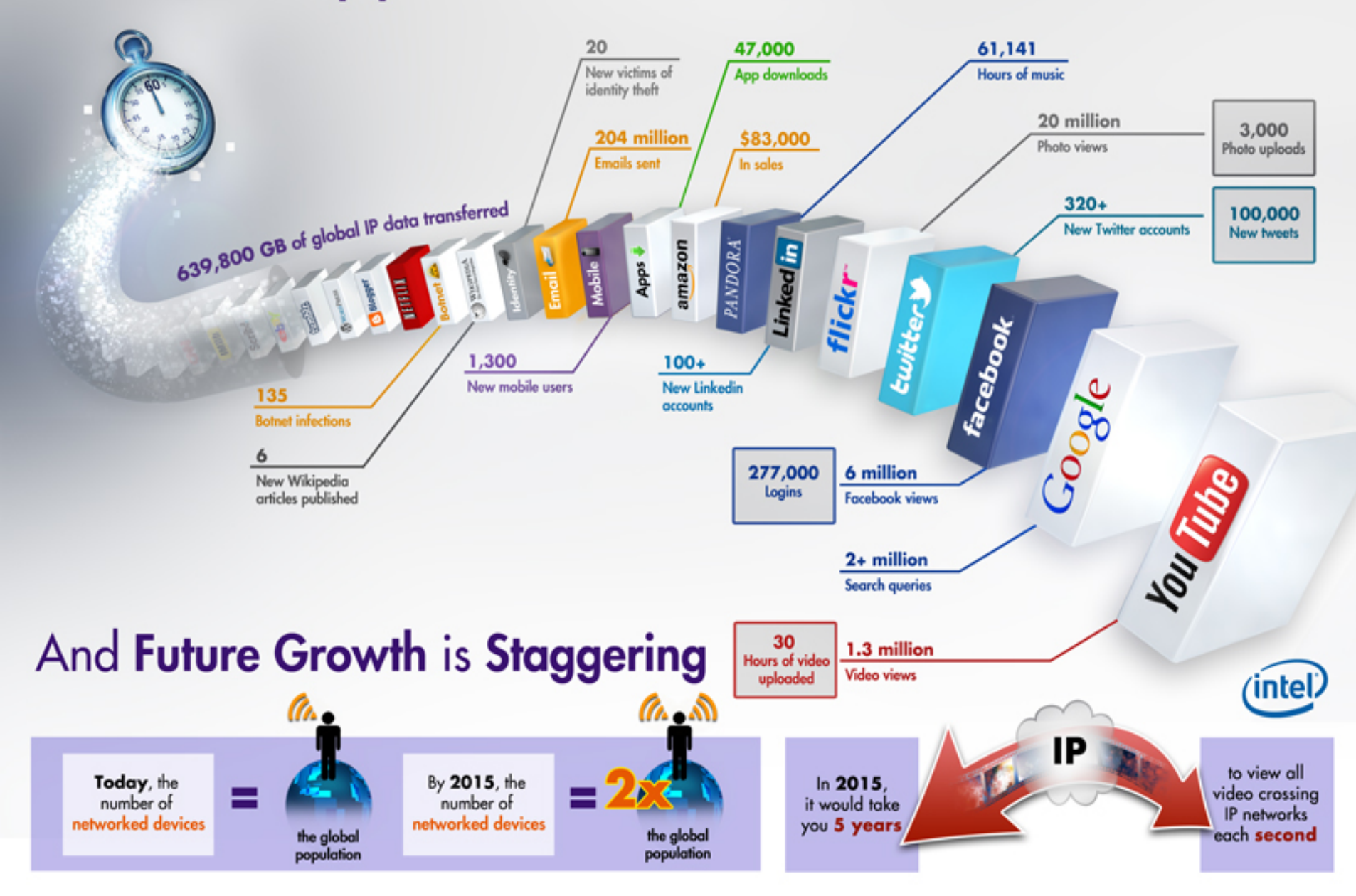

## Information overload

*Trotzdem rief die Königin dauernd: "Schneller! Schneller" Aber*  Alice konnte einfach nicht schneller...Doch das Seltsamste an der ganzen Sache war, dass die Bäume und alles andere um sie *herum dort blieben, wo sie waren - sie kamen nie an etwas*  vorbei (...). "Also bei uns - in unserem Land", Alice war noch *ziemlich ausser Atem, "kommt man woandershin - ich meine, wenn man so schnell läuft - wie wir eben." "Was für ein*  seltsames Land", erwiderte die Königin. "Bei uns, verstehst du, muss man laufen, was man kann, nur um auf der Stelle zu **bleiben.** (aus Carroll, Lewis: Alice hinter den Spiegeln.)

## Information overload (2)

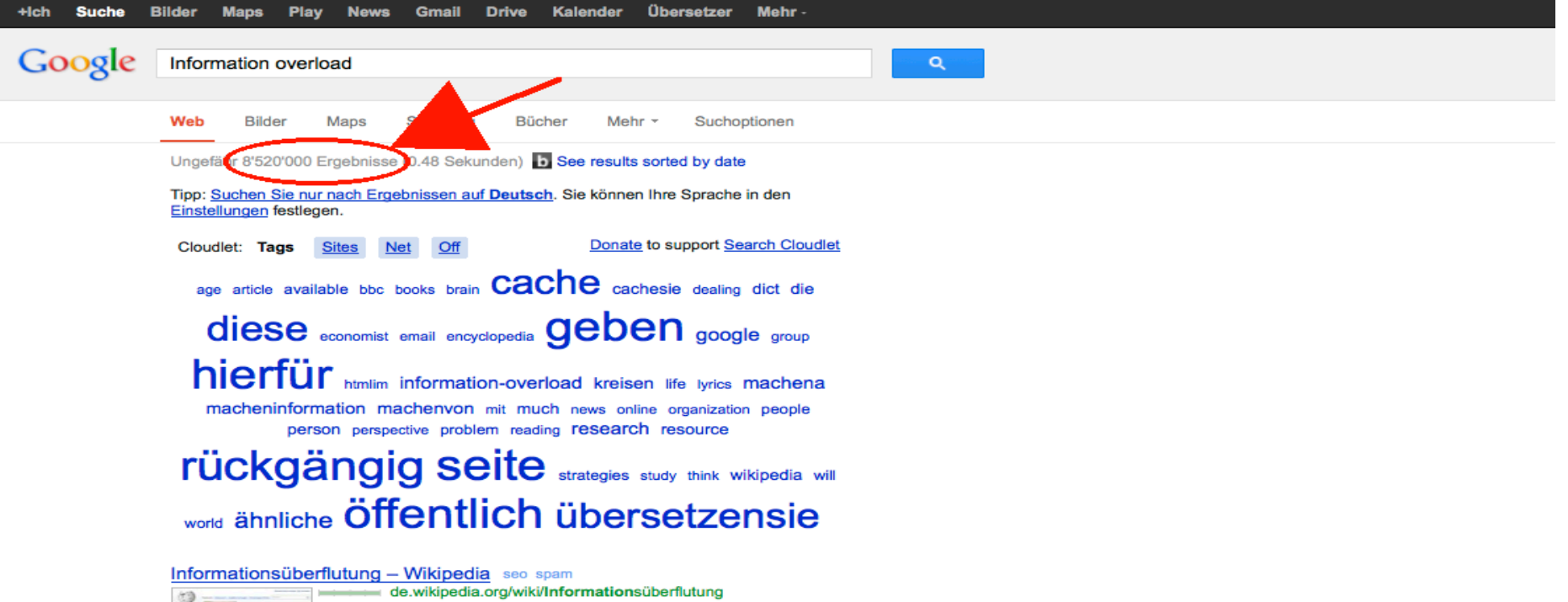

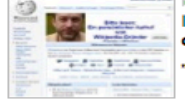

Informationsüberflutung (auch Informationsflut, engl. information overload oder information flood) bezeichnet den Zustand einer Person, "zu viele" Informationen ...

#### **Information overload - Wikipedia, the free encyclopedia** seo spam

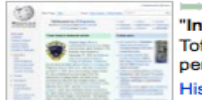

en.wikipedia.org/wiki/Information\_overload - Diese Seite übersetzen nformation overload" (nicknamed infobesity) is a term popularized by Alvin offler in his bestselling 1970 book Future Shock. It refers to the difficulty a erson ... story - Origin - General causes - Responses

#### Bilder zu Information overload - Managamessene Bilder melden

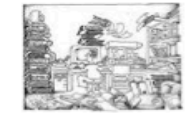

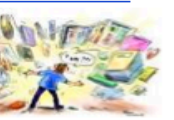

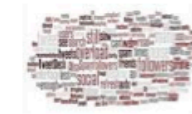

## **Was ist das Problem?**

- Der Zugang zu Information ist so einfach wie noch nie
- die Verfügbarkeit von weltweit verteilter Information ist so gross wie noch nie

### **Aber!**

## **Quantity** is growing at the expense of **quality!**

## **Aber!**

- der Umgang mit ihr ist so komplex wie noch nie!
- Folge
	- Informationsarmut in der Informationsflut
	- die Zuverlässigkeit ist so wenig gegeben wie noch nie!
	- Der Durchschnittsbürger verbringt jährlich 150 Stunden mit der Suche nach verlorengegangener Information
	- Mit ineffizienten Suchen im Web werden in der Wirtschaft Grossbritanniens jährlich 6.2 Mrd. £ verschwendet (Simplexo, 2009)

## **Informationskompetenz**

• Informationskompetenz ist **die**  Schlüsselkompetenz der modernen Informationsgesellschaft - Voraussetzung zum lebenslangen Lernen

- Informationskompetenz ist nicht = Medienkompetenz, ist nicht = Computerkompetenz,
- ist aber ...
- ein wenig Medienkompetenz
	- Verwechslung und Vermischung der Kompetenz-Begriffe in der Fachwelt und der Öffentlichkeit
	- Informationskompetenz ist nicht nur Suchen und Finden
	- Suchen und Finden ist nicht nur Googeln

## **Informationskompetenz = Fähigkeit**

- den **Informationsbedarf** zu ermitteln
- eine **Suchstrategie** zu entwickeln
- die geeigneten **Informationsquellen** zu kennen und benutzen zu können
- die erhaltenen Daten zu **bewerten** und zu **selektieren**
- und die Informationen dann so **weiterzuverarbeiten**, dass die ursprüngliche Fragestellung effektiv gelöst wird

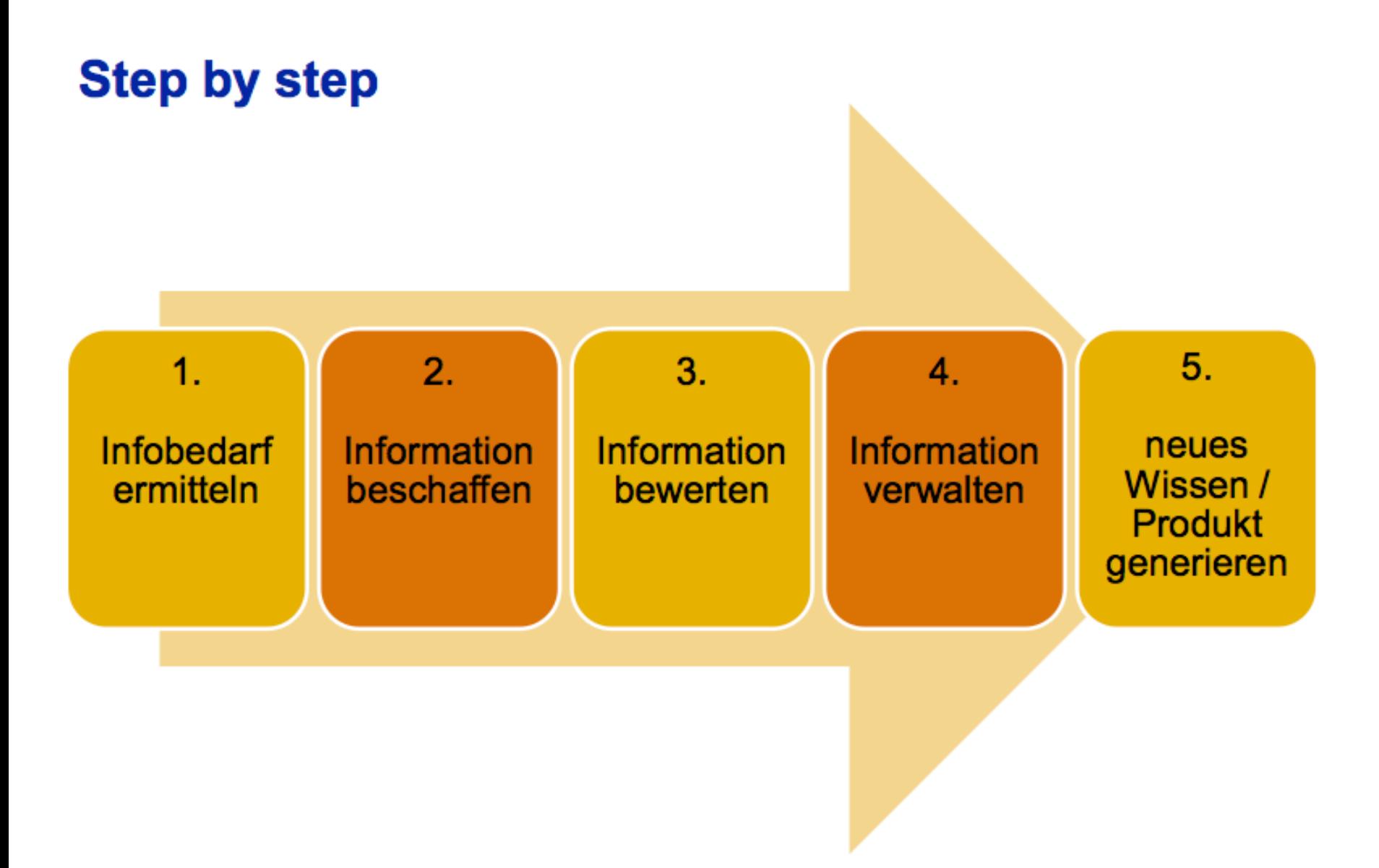

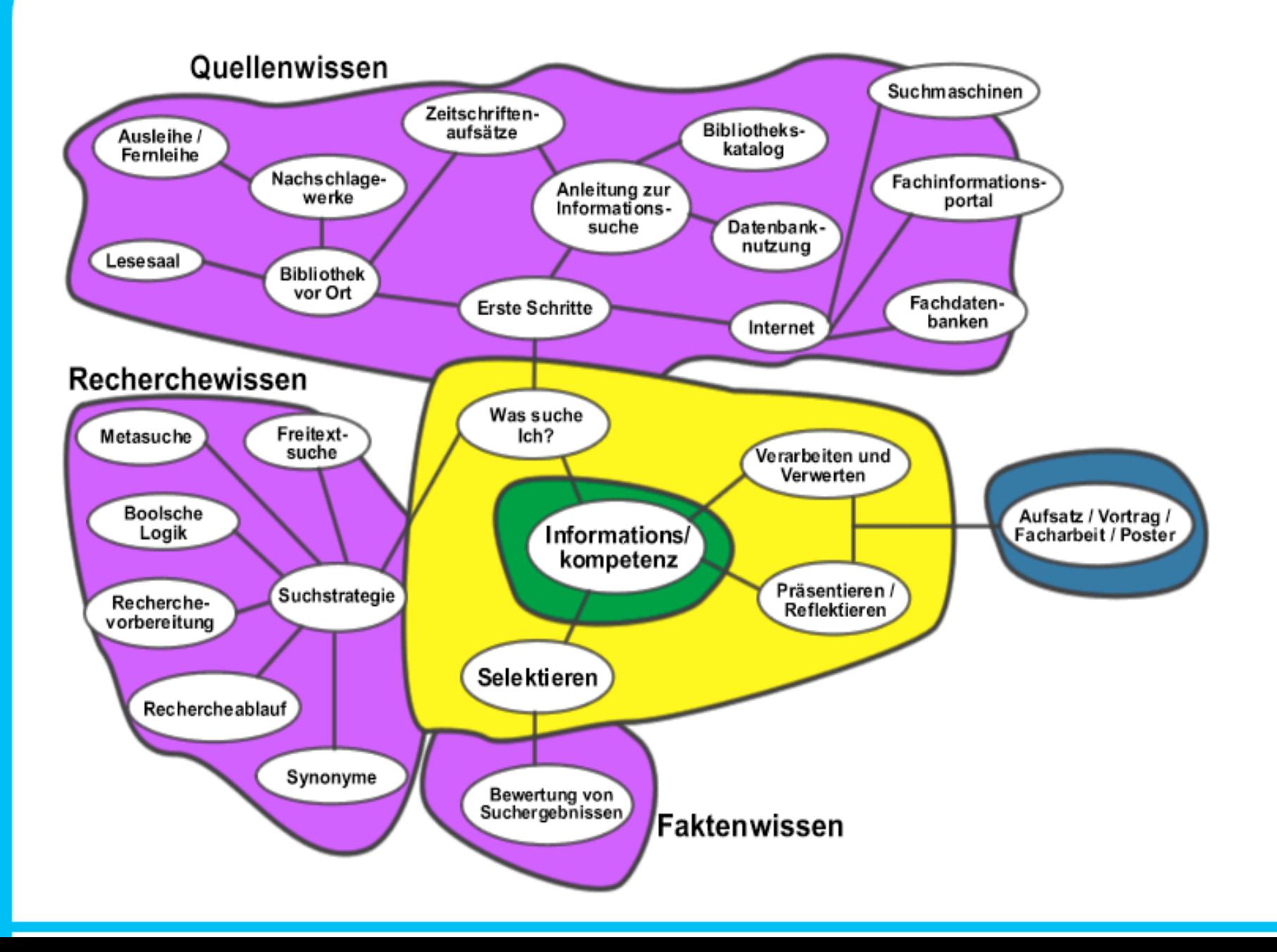

## Wie und wo werden neue Erkenntnisse publiziert?

Theorie/Experimente Ergebnisse Konferenzbeiträge Zeitschriftenartikel **J** Übersichtsartikel **Bücher** J Enzyklopädien

**Bibliographische Datenbanken** 

#### Bibliothekskataloge

## **Welche Publikationsorgane gibt es?**

- Klassisch: Verlage
- Internet
	- Eigene oder institutseigene Homepage
	- Hochschulserver
	- Open Access Verlage

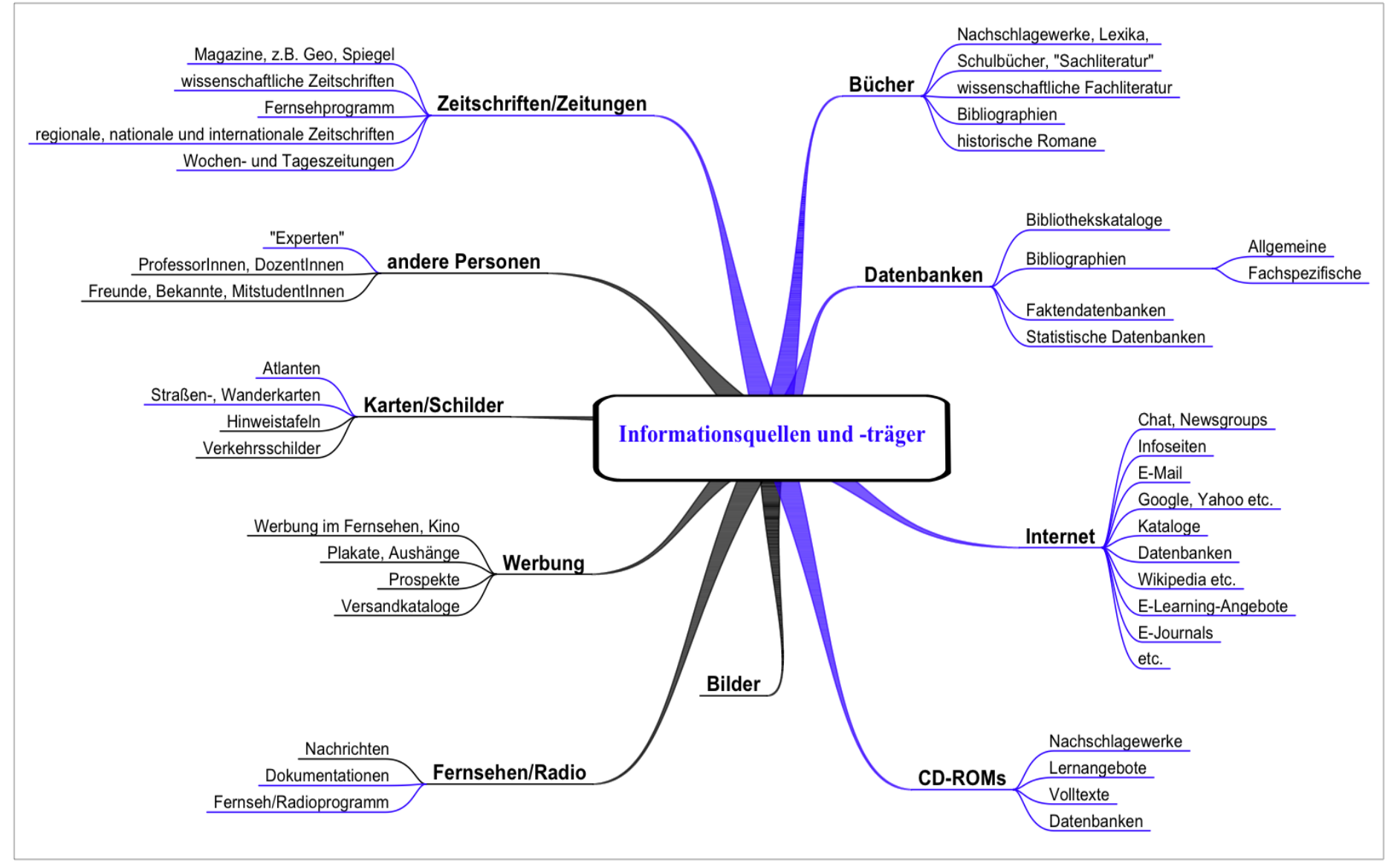

Infoquell

## **Literatur**

- Wissenschaftliche Literatur
- Populärwissenschaftliche Literatur
- Populäre Literatur

#### Unterschiede?

## Kriterien für wissenschaftliche Literatur (1)

- **Zielgruppe**: Fachwissenschaftler
- **Autorenschaft**:
	- Eindeutig belegt
	- Zuordnung zu einer wissenschaftlichen **Einrichtung**

### • **Qualitätssicherung:**

- "Peer Reviewing": Gutachter bewerten eingesandte Artikel
- Herausgeberteam, "Editorial Board"
- Renommierte Autoren

#### **Kriterien für wissenschaftliche Literatur (2)**

- **Verlag**
	- Renommiert
	- Spezialisiert auf Wissenschaft(sgebiete)
- **Aufmachung**
	- Eher nüchtern
- **Sprache**
	- Fachsprache
- **Dokumentation**
	- Zeitschrift wird für eine Fachbibliographie ausgewertet

#### **Kriterien für wissenschaftliche Literatur (3)**

#### • **Verweise, Zitate**

- Verweise auf Publikation aus wissenschaftlicher **Quelle**
- Eigene Verweise
- **Rezensionen** 
	- Werke werden in Zeitschriften rezensiert
- **Wissenschaftliche Bibliothek**
	- Vorauswahl durch Fachreferenten der Bibliothek

## **Publikationsarten**

#### 1. Selbständig erschienene Literatur

- Verfasserschriften (**Monographien**) und Sammelwerke: Sach- und Fachbücher, Lehrbücher, Handbücher. Sie verschaffen einen Überblick zum Thema, können allerdings durch ihren langen Entstehungsweg nicht so aktuell sein.
- **Hochschulschriften**: Dissertationen, Habilitationen, Diplomarbeiten. Hier können detaillierte Informationen zu Forschungsarbeiten nach wissenschaftlichen Standards erwartet werden.
- **Reports, Working Papers**: Arbeits- und Rechenschaftsberichte von Forschungsprojekten (besonders hohe Aktualität aus)
- **Periodika**: Zeitschriften, Jahrbücher, Zeitungen.
- 2. Unselbständig erschienene Literatur
	- **Aufsätze** aus Zeitschriften, Sammelwerken, Festschriften, Kongressberichten. Zeitschriftenaufsätze und Kongressschriften geben Ihnen aktuelle Informationen.
	- **Artikel** aus Zeitungen: tagesaktuelle Informationen.

# Suchstrategie und erste Recherchen

## Suchkonzept und Suchstrategien

Vor einer Recherche sollten Sie sich über einige Dinge klar werden, die dann zum Suchkonzept und zur geeigneten Suchstrategie führen

- Warum ?
	- Zur Strukturierung der eigenen Gedanken
	- Zur Begriffsklärung
	- Als Basis für die Auswahl der Rechercheinstrumente
	- Für das Zeitmanagement

# Überlegung 1: Was suche ich?

- Das Konzept
	- Was suche ich überhaupt?
	- Was sind die wichtigsten Konzepte meines Themas?
	- Welche Suchbegriffe / Formeln liefert mir mein Konzept?
	- Welche Synonyme, Abkürzungen und Flexionen sind möglich?
- Die gefundenen Begriffe können in einem nächsten Schritt miteinander verknüpft werden

## Suchbegriffe zerlegen

### **1. Füllwörter streichen**

• *Brennstoffzellen für die Energiegewinnung* 

– Brennstoffzellen

– Energiegewinnung

## **2. Singular- oder Pluralformen suchen**

- Brennstoffzelle
- Brennstoffzellen

### **3. Suchbegriffe auf Mehrsprachigkeit hin überprüfen**

- Brennstoffzelle = fuel cell
- Energiegewinnung = energy generation / energy recovery / production of energy
- Brennstoffzelle
- Brennstoffzellen
- Energiegewinnung
- Fuel cell
- Energy generation
- Energy recovery
- Production of energy

## Synonyme, Homonyme, ....

- Beispiel: Energiegewinnung
	- Energieerzeugung
	- Energieumwandlung

#### **Warum sind Synonyme ein Problem bei der Suche?**

• Eine Suchanfrage wird auf ein Wort aufgebaut. Hierbei wird nicht bemerkt, dass nur ein Bruchteil der möglichen Treffer erzielt wird.

#### Ein Wort, das für mehrere Begriffe stehen kann, wird **Homonym** genannt.

- Beispiel: Energie
	- Elektrische Energie
	- Tatkraft

#### **Warum sind Homonyme ein Problem bei der Suche?**

• Eine Suchanfrage wird auf ein Wort aufgebaut, ohne zu berücksichtigen, dass eine viel zu große Treffermenge erzielt wird.

Tipp: Am besten für allgemeine Wörter in einem Lexikon nachschauen, für Fachausdrücke in einem **Fachlexikon**. 

## Unter- und Oberbegriffe

• Liefert die Recherche nur wenige oder gar keine Ergebnisse, kann auf Oberbegriffe ausgewichen werden.

• Im gegenteiligen Fall - viele Treffer kann die Trefferliste durch Verwendung von spezielleren Unterbegriffen verkleinert werden. Energie --> thermische Energie

## Logische Verknüpfungen

Ein Computer braucht eine exakte Anweisung, welche Art von Verknüpfung zwischen den Wörtern eines Titels bzw. zwischen Titel und Autor er vornehmen soll.

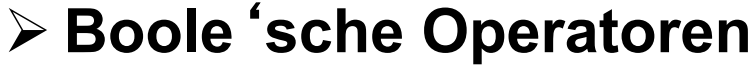

George Boole (1816 – 1864)

## Der Operator "und"

#### **Alle mit und verknüpften Suchbegriffe müssen enthalten sein.**

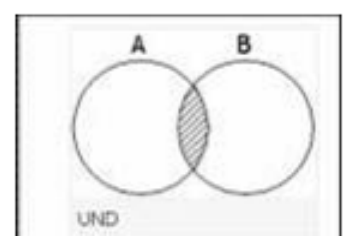

"AND" definiert eine Schnittmenge.

Bei der Suche mit "AND" ist die Treffermenge am kleinsten, dafür aber auch am präzisesten.

Personensuche: goethe **und** schiller

Ergebnis:

Nur Titel, die sowohl Goethe als auch Schiller als Autoren haben.

Ø Eingrenzen durch Ergänzung von Suchbegriffen.

## Der Operator "oder"

#### **Es muss mindestens einer der mit oder verknüpften Suchbegriffe enthalten sein.**

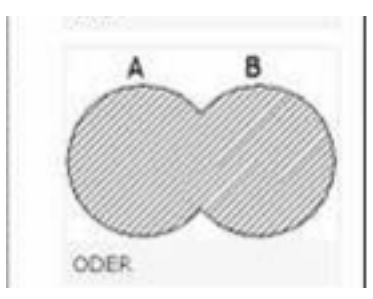

"OR" definiert eine Vereinigungsmenge. Die Suche mit "OR" führt zu einer relativ großen Trefferzahl, die je nach Fragehintergrund hilfreich sein kann.

#### Personensuche: goethe **oder** schiller

Ergebnis:

Werke, die Goethe verfasst hat; Werke, die Schiller verfasst hat; Werke, an denen beide mitgewirkt haben.

Ø Erweitern durch verschiedene Schreibweisen, Synonyme etc.

"Geographie" oder "Geografie" "müller" oder "mueller" "computer" oder "pc"

## Natürliche Sprache vs. Boole 'sche Sprache (1)

**Achtung: Die Wörter und bzw. oder haben als logische Operatoren eine andere Bedeutung als in der Alltagssprache:** 

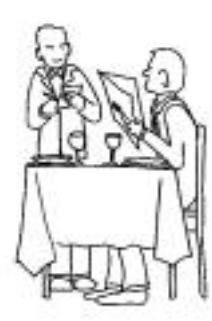

Suppe **und** Salat

im normalen Restaurant:

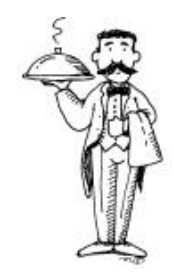

1 Teller Suppe und 1 Teller Salat

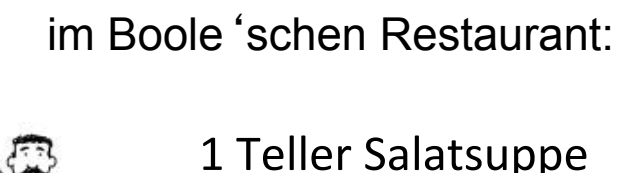

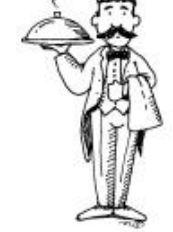
## Natürliche Sprache vs. Boole'sche Sprache (2)

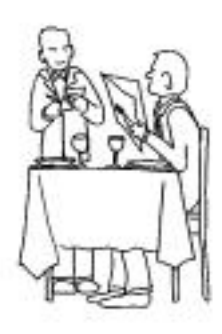

#### Suppe **oder** Salat

#### im normalen Restaurant:

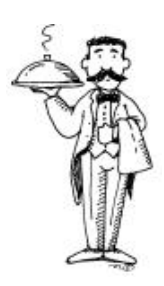

entweder 1 Teller Suppe oder 1 Teller Salat

im Boole'schen Restaurant:

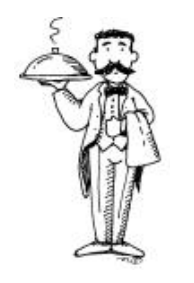

1 Teller Suppe und 1 Teller Salat und 1 Teller Salatsuppe

### Der Operator "Nicht"

#### **Der erste Suchbegriff schliesst den zweiten Suchbegriff aus.**

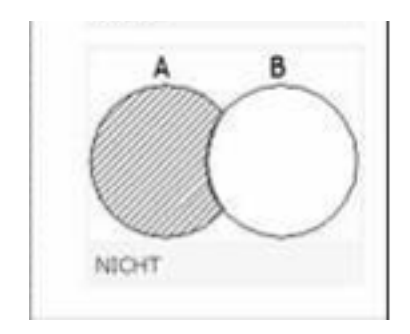

"NOT" definiert eine Ausschlussmenge. "NOT" schließt bestimmte Suchbegriffe aus.

Personensuche: goethe **nicht** schiller

Ergebnis:

Nur Werke, die Goethe alleine verfasst hat; Werke, an denen beide mitgewirkt haben, werden auch ausgeschlossen.

### **Jeder Katalog ist anders**

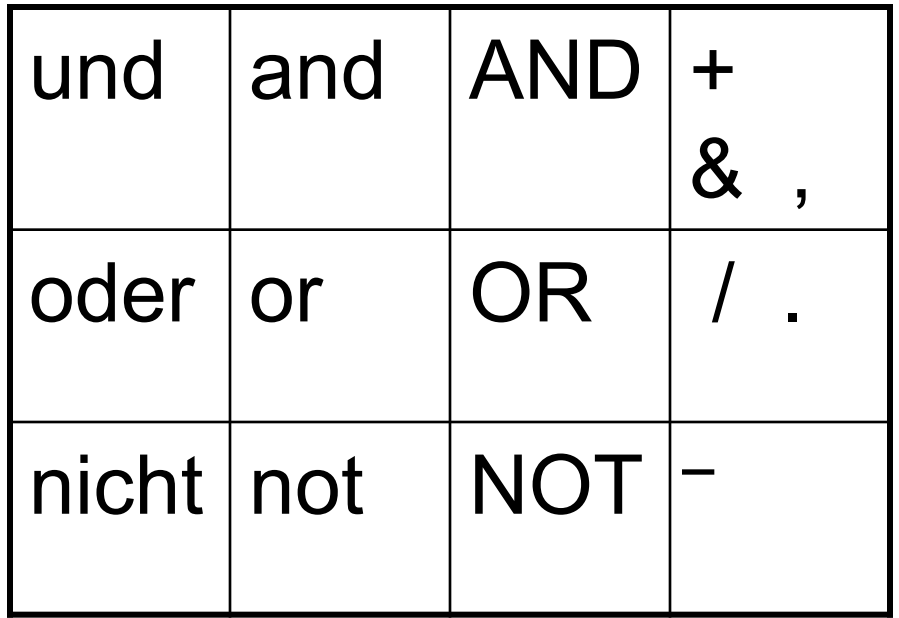

**Unbekannte Datenbank => Hilfetexte lesen!** 

## Aufbereitung der Suchanfrage

1. Zerlegen der Suchanfrage. Brennstoffzellen Energiegewinnung 2. Suche nach Homonymen und Synonymen Energiegewinnung: Energieerzeugung Energieumwandlung 3. Klarheit über die Verwendung von Boolschen Operatoren. 4. Mehrsprachigkeit beachten Brennstoffzelle = fuel cell Energiegewinnung =

5. Singular- /Pluralformen ergänzen Brennstoffzellen

energy generation / energy recovery / production of energy **Brennstoffzelle** 

## Auf diesem Weg entstehen folgende Suchbegriffe:

Energieumwandlung - Energiegewinnung - Energieerzeugung - Brennstoffzellen - Brennstoffzellen - Fuel cell - Fuel cells - Energy generation - energy recovery - Production of energy

#### **Einfache Suche**

- Erinnert an die Suchmaschine Google Alle Felder, Freie Suche, Freitextsuche, Stichwort **(allgemein)** ...
- bequem  $\longleftrightarrow$  unspezifisch

#### **Suche im IDS Katalog über "Stichwörter aus allen Feldern":**

Geographie Zürich => 1510 Treffer

u.a.

Battak / nach photographischer Aufnahme von R. Martin

Zürich : Orell Füssli, [s.a.]

in:(Wandtafeln für den Unterricht in Anthropologie, Ethnographie und

Geographie ; Nr. 18)

#### Suche nach Personen

#### • **Feldname:**

Verfasser, Autor, Person ...

#### Ø**alle an einer Publikation beteiligten Personen**

Unterschiedliche Formate: **Nachname, Vorname Nachname Vorname Reihenfolge und Komma egal (z. B. im Hauptkatalog des IDS) Vorname abgekürzt, mit oder ohne Punkt Namen mit Umlaut (z.B. Müller-Böker, Ulrike: <mueller-boeker u>, <muller-boker u>, <boker u>**

#### Ø **wenn möglich, nur den Nachnamen benutzen**

### Titelstichwort - Suche

**Titelstichwort = jedes sinntragende Wort aus dem Titel**

#### **Feldname: Titelwort, Titelstichwort, Titel (Stichwörter), Stichwort ...**

In vielen Suchinstrumenten ist damit auch der *Untertitel* suchbar.

Begriffe, die wenig Informationsgehalt haben (z. B. Artikel und Bindewörter), sollten bei der Feldsuche nicht eingegeben werden.

Beispiel:

**Die Formung der Erdoberfläche unter dem Einfluss des Menschen** 

## Titelstichwort – Nachteile (1)

- begrenzte Aussagekraft
	- "Das geteilte Leben" = Geschichte des Journalismus in der DDR
	- Titel eines Buches über Münster lautet: "Westfalens heimliche Hauptstadt"
- an die Sprache des Titels gebunden
- Flexionsendungen, Plural/Singular und verschiedene Schreibweisen

Delphin, Delphine, Delfin

Klima, klimatisch, klimatische, klimatischer

Computertomographie, Computer-Tomographie

## Titelstichwort – Nachteile (2)

• Fachsprache/Umgangsprache, Synonyme Alkohol, Ethylalkohol, Ethanol Rechner, Computer, PC

#### • Homonyme

 Schloss (Gebäude) oder Schloss (schliessen)? Morphologie (Biologie) oder Morphologie (Sprachwissenschaft)

#### **Abkürzungen**

"Allgemeine Grundlagen der EDV"

 "Grundlagen der elektronischen Datenverarbeitung"

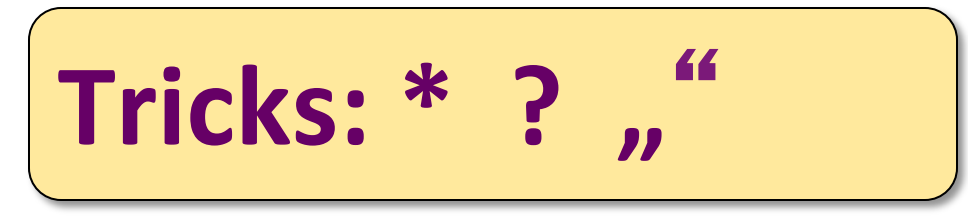

#### **Trunkieren**

Bei einer Trunkierung wird nach dem Wortstamm (dem sogenannten "trunk") gesucht. Man gibt einfach nur einen Teil des Wortes ein und setzt dann ein Trunkierungszeichen. (**\*** oder **?**)

#### **Phrasensuche**

**Gesucht wird: Geographische Zeitschrift** 

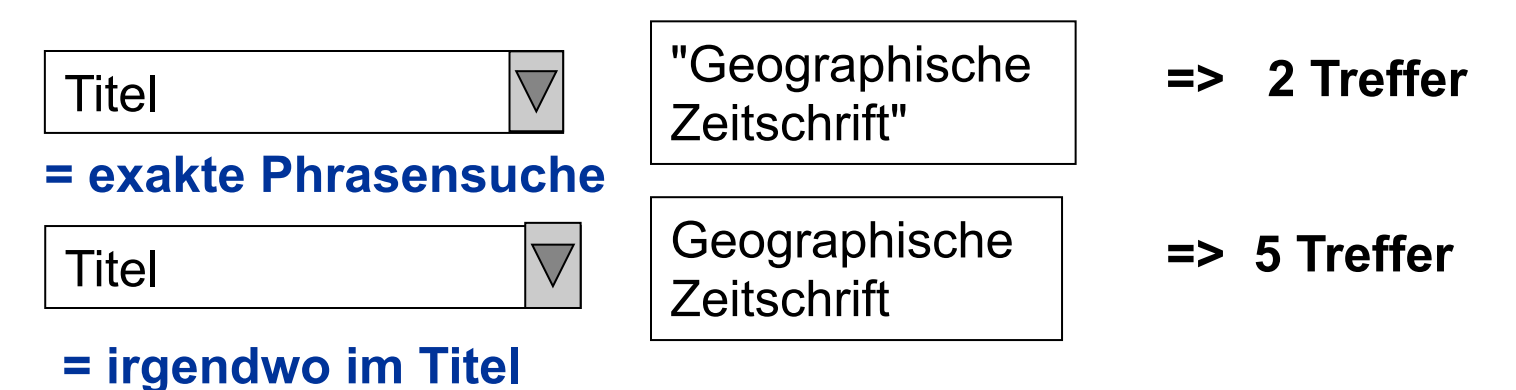

### Strategie der Stichwortsuche

- Platzhalter verwenden;
- "oder"-Verknüpfungen verwenden

Ø verringert die Probleme mit Flexionsendungen, verschiedenen Schreibweisen, Synonymen etc.

- Mit Schlagwortsuche kombinieren
	- Ø verringert das Problem der begrenzten Aussagekraft und der sprachlichen Uneindeutigkeit

### Feldsuche vs. Indexsuche

Liegen genaue Angaben zum Namen des Autors bzw. Titels vor, wird die Funktion "Blättern" kleinere, wohldefiniertere Ergebnislisten ergeben als die Funktion "Suchen". Sind die bibliographischen Informationen jedoch nur vage, wird die Funktion "Suchen" empfohlen, mit welcher auch trunkiert werden kann.

Suche im Hauptkatalog der **IDS Zürich** nach dem Thema "**Umweltschäden"** 

In der Feldsuche  $= 27$  Treffer

In der Indexsuche: (alphabetisch)

Liste: Titel

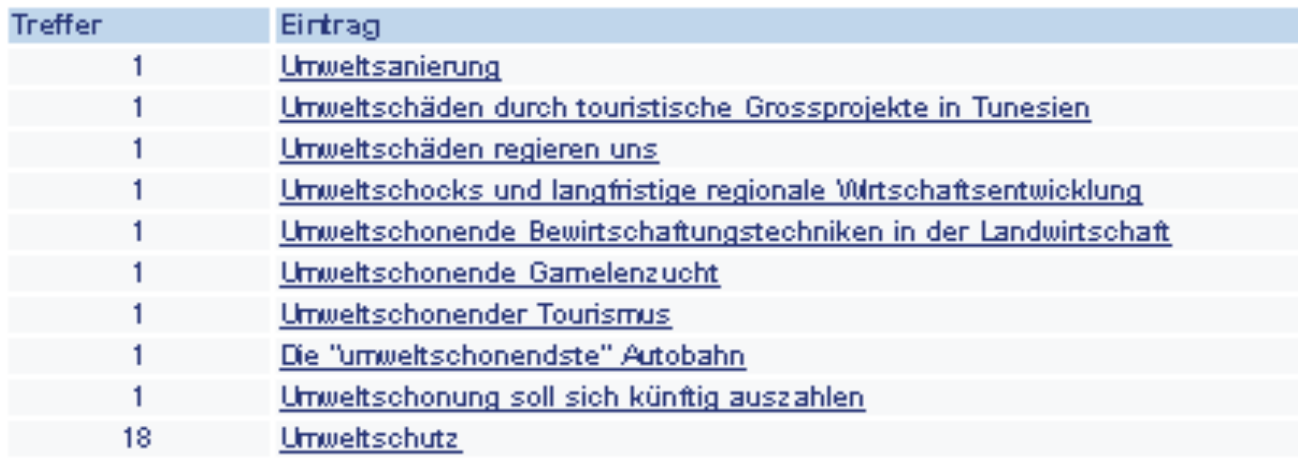

### Schlagwort - Definition

**ein Wort, mit dem man den Inhalt einer Publikation knapp und treffend** beschreiben kann (z. B. in Katalogen und Bibliographien). Ein Schlagwort **kann aus mehreren Wörtern bestehen; es kann, muss aber nicht im Titel einer Publikation enthalten sein.** 

Brockhaus – Die Enzyklopädie in 24 Bänden. 20. neu bearbeitete Auflage. Leipzig, Mannheim: F.A. Brockhaus 1996-1999. Online Ausgabe.

### Stichwort versus Schlagwort

- Ein Stichwort muss genau wie eingegeben im Titel (oder Abstract) stehen.
- Schlagworte (Deskriptoren, Subject Headings) erfassen ganze Themengebiete, da sie intellektuell vergeben wurden.
- Schlagworte werden auf der Grundlage einer Analyse des Inhaltes von Fachleuten vergeben.
	- Tipp: im Thesaurus (= hierarchisches Verzeichnis von Schlagworten) oder Index (Liste von Schlagworten) eines Katalogs oder einer bibliographischen Datenbank nach geeigneten Begriffen für die eigene Suchanfrage suchen

#### **Konzeptdiagramm**

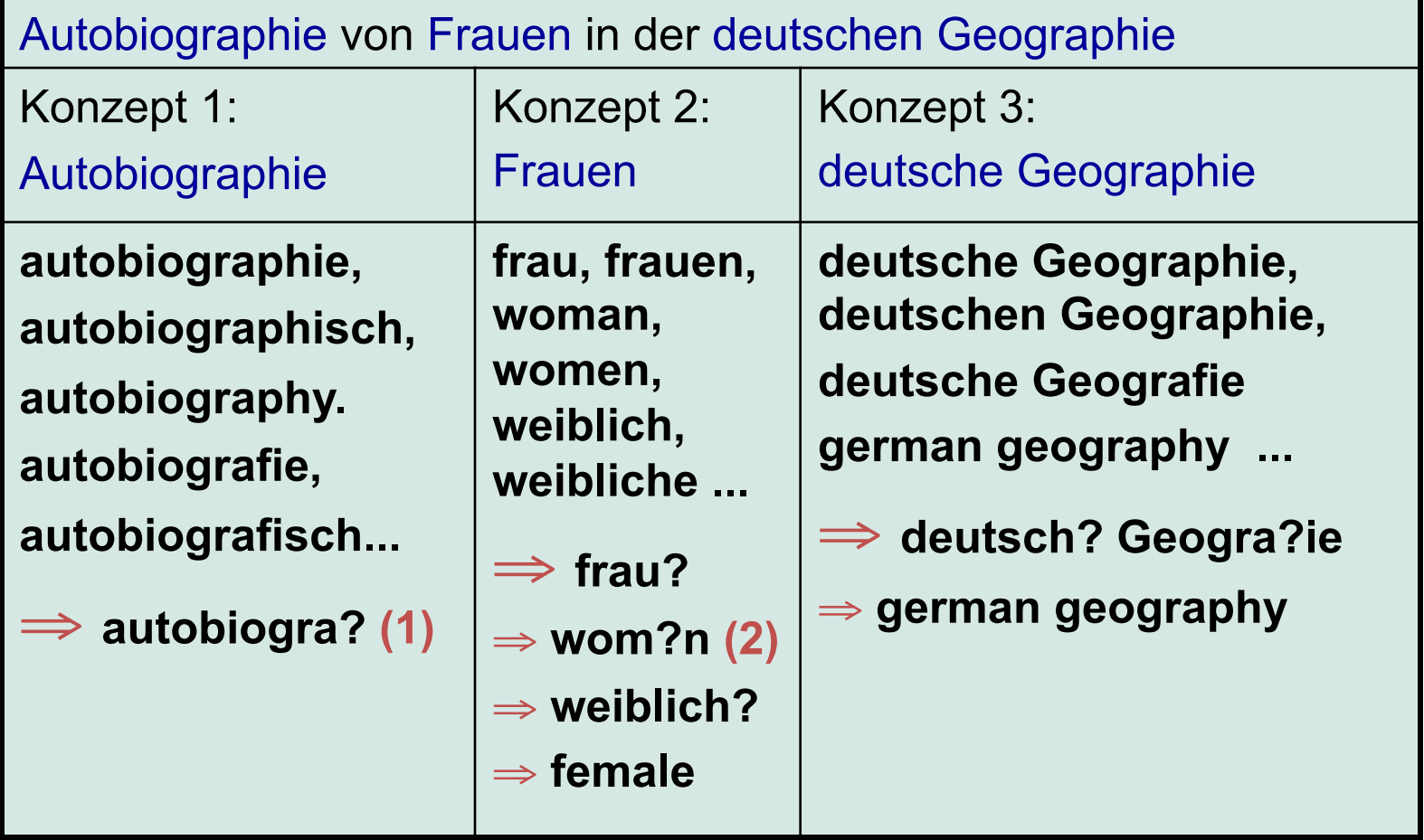

(1): Das Platzhalterzeichen kann je nach Datenbank/Katalog anders sein

(2): Wenn die Datenbank einen solchen Platzhalter zulässt. Wenn nicht muss sowohl nach "woman" als auch nach "women" gesucht werden.

#### **Strukturierung der Suchanfrage**

- Autobiographie von Frauen in der deutschen Geographie Konzept 1: **autobiogra?** Konzept 2: **frau? ODER wom?n ODER weiblich? ODER female** Konzept 3: **deutsch? Geogra?ie ODER german geography 1.**
- **Konzept 1 UND Konzept 2 UND Konzept 3 2.**

## **Konzepttabelle**

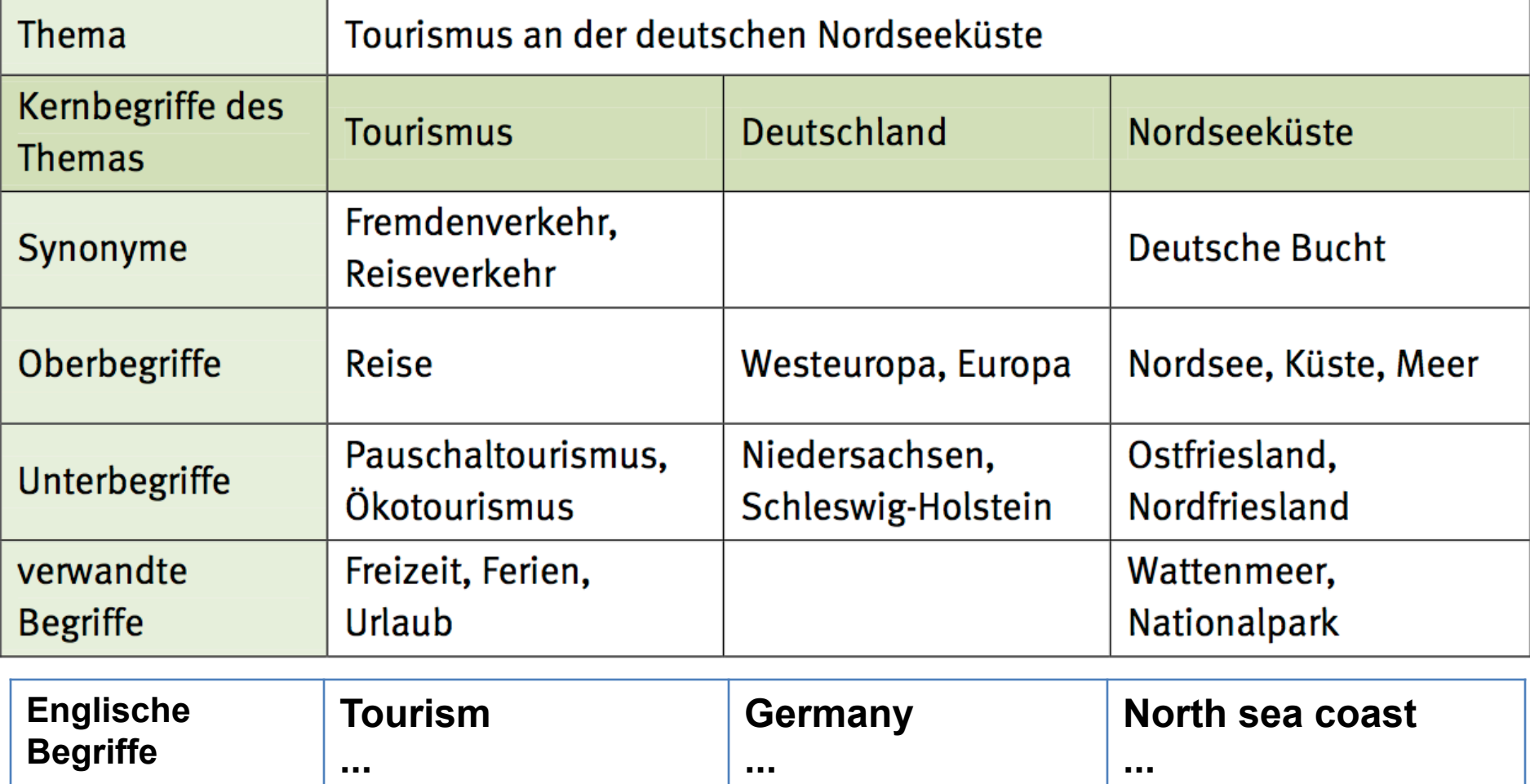

## **Verknüpfen der Suchbegriffe**

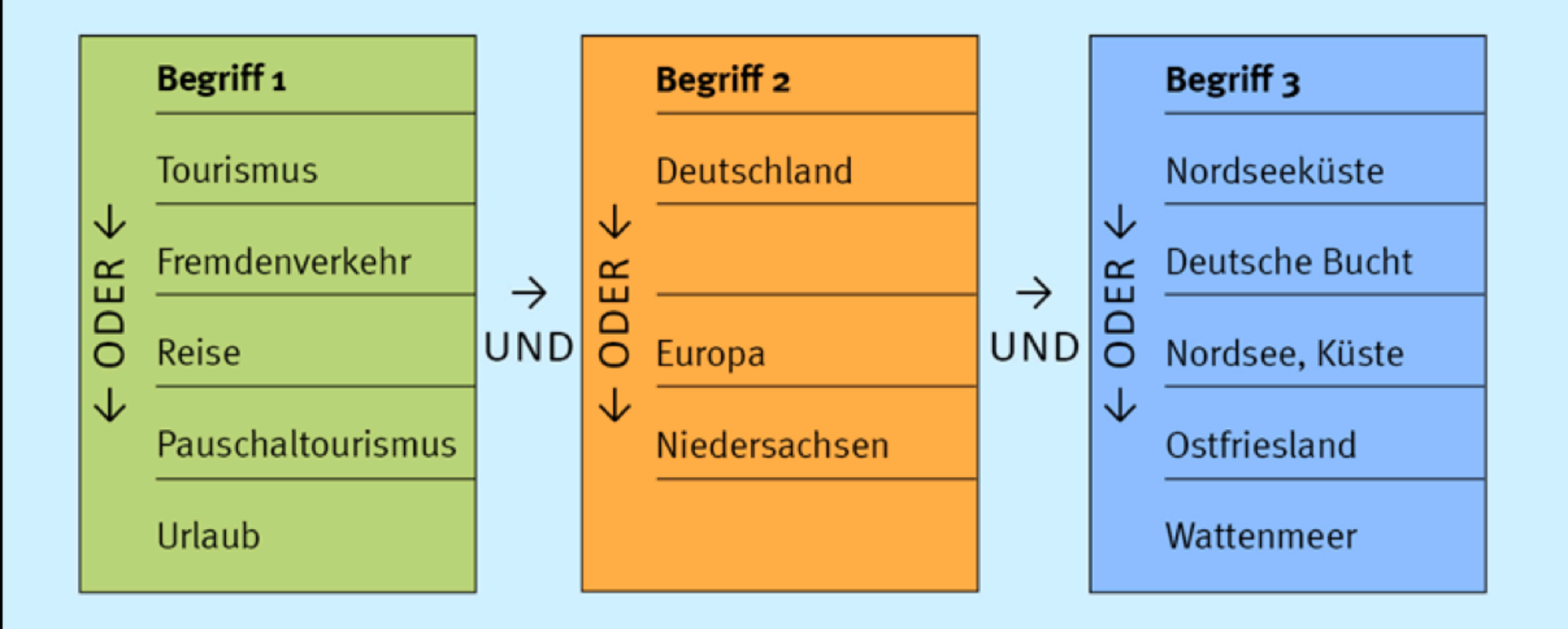

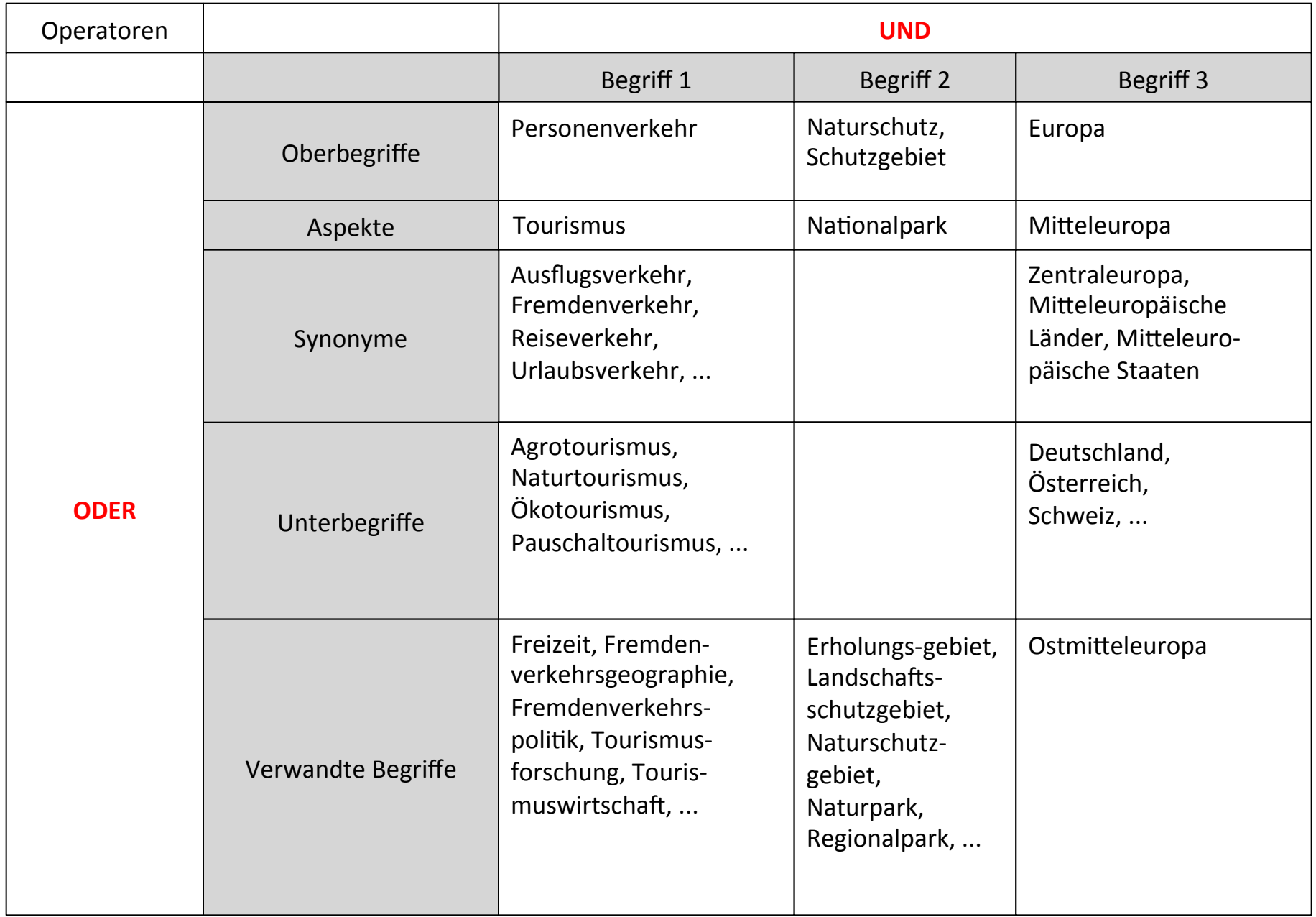

#### **Weiter bitte klicken**

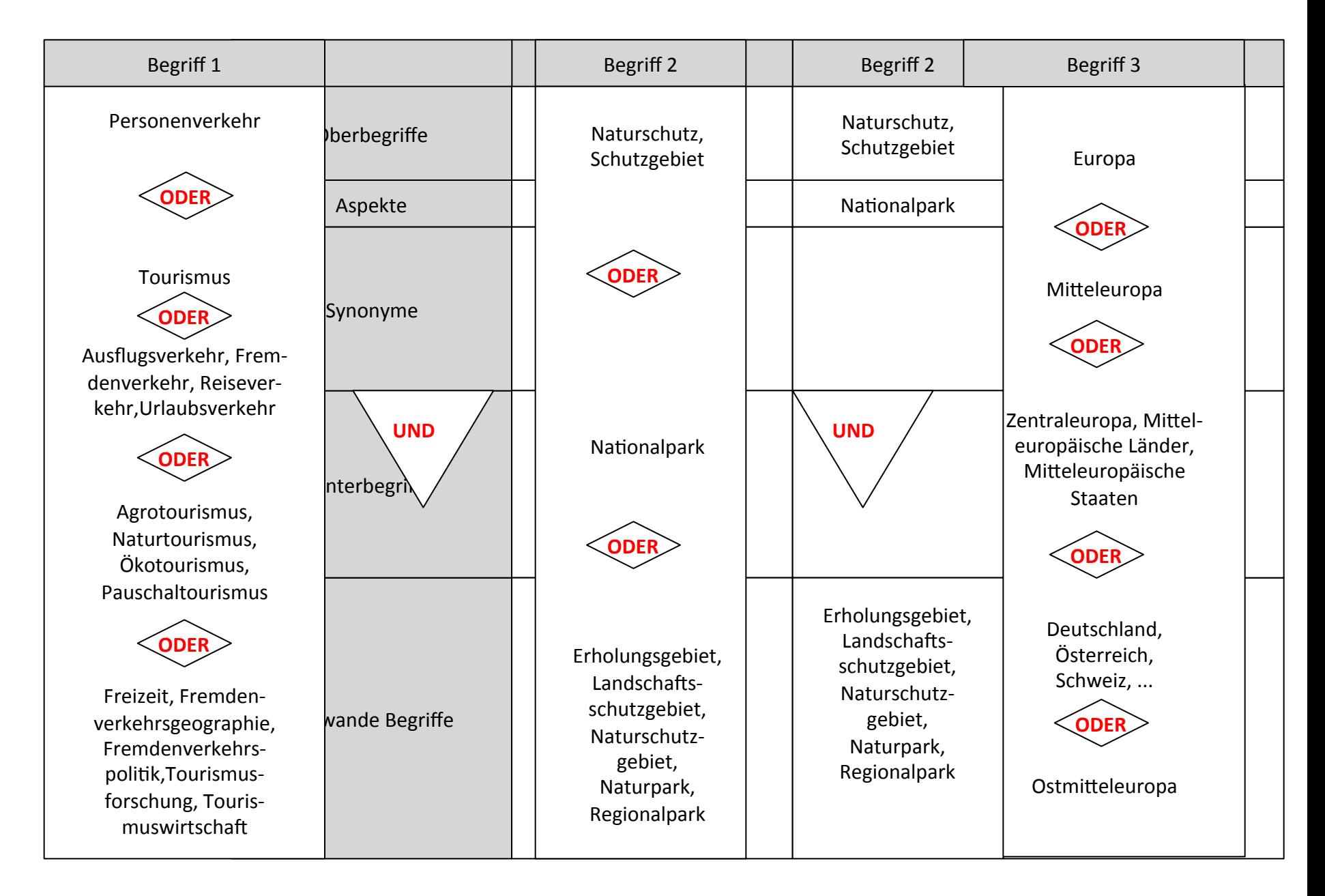

#### **Mit Esc beenden**

## Überlegung 2: Was brauche ich?

- Wie viel brauche ich?
- Wo suche ich?
- Welchen Zeitraum sollte die Literatur abdecken?
- Wie viel Zeit habe ich?

#### Bedarfsanalyse (1)

- Wofür brauche ich die Information? Wie umfassend, wie genau, wie aktuell muss die Information sein?
	- Hausarbeit, Referat  $\Rightarrow$  ein paar gute Quellen
	- Abschlussarbeit im Anfangsstadium => umfassend (erster Überblick)
	- Abschlussarbeit in späteren Stadien, Forschung => genau, möglichst aktuell
	- $\triangleright$  Publikationstypen, Rechercheinstrumente, Suchbegriffe

#### Bedarfsanalyse (2)

• Ist das Thema fachspezifisch oder fachübergreifend?

 $\triangleright$  Rechercheinstrumente

• Gibt es Einschränkungen auf bestimmte Sprachen, zeitliche oder geographische Räume?

 $\triangleright$  Rechercheinstrumente, Suchbegriffe

- Wie weit zurück soll die Recherche reichen? Wie zeitnah muss die Recherche sein?
	- $\triangleright$  Rechercheinstrumente

## Überlegung 3: Wo suche ich?

- **Nachschlagewerke**: für einen Einstieg in ein Thema
- **Bibliothekskataloge**: wenn Bücher ausreichen und Aktualität nicht so wichtig ist
- (elektronische) **Bibliographien**: wenn Zeitschriftenartikel benötigt werden und die Literatur möglichst aktuell und umfassend sein soll
- **Internet**: für einen Einstieg in ein Thema, nie für eine umfassende Recherche, aber als Ergänzung

#### Rechercheinstrumente (1)

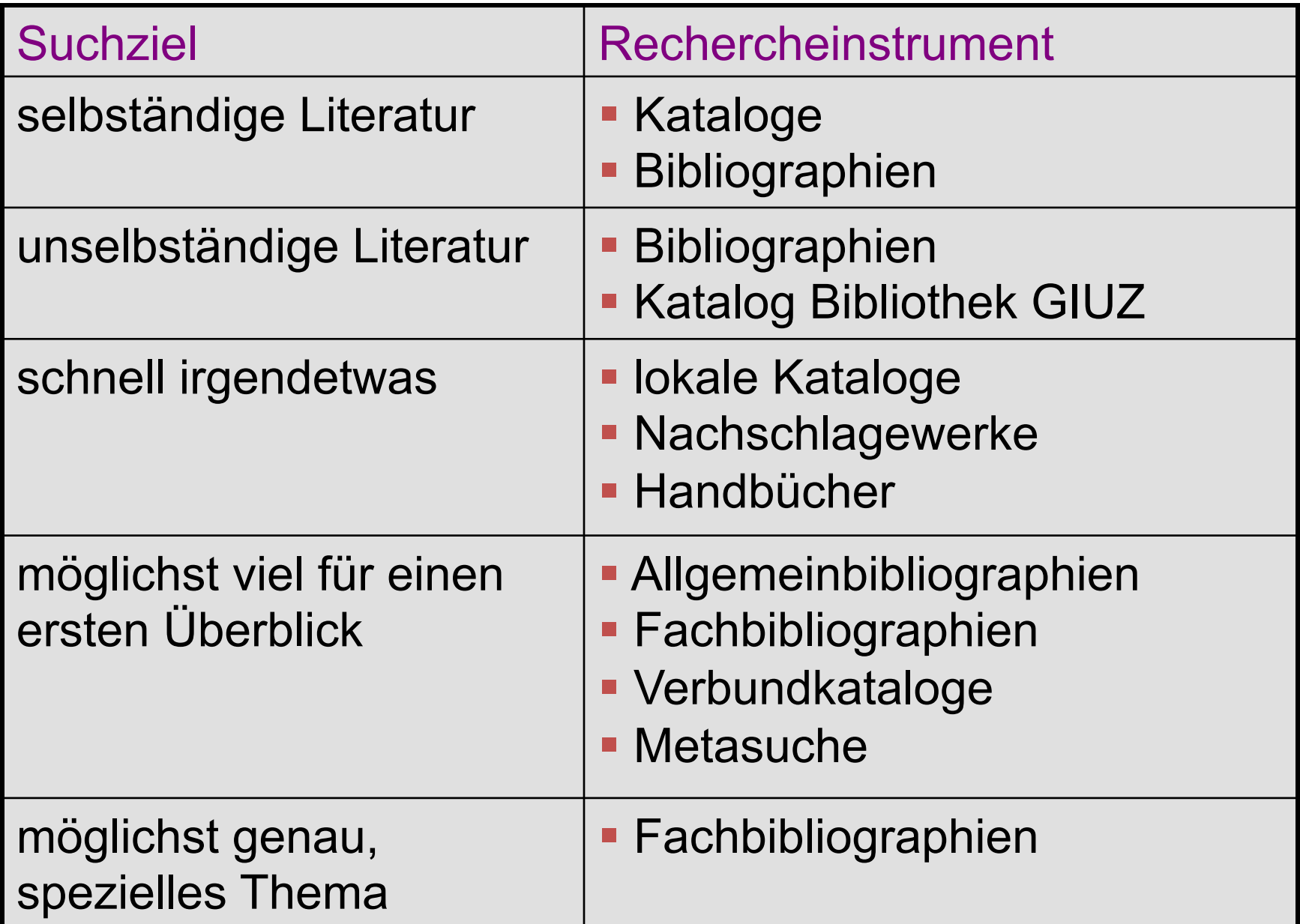

#### Rechercheinstrumente (2)

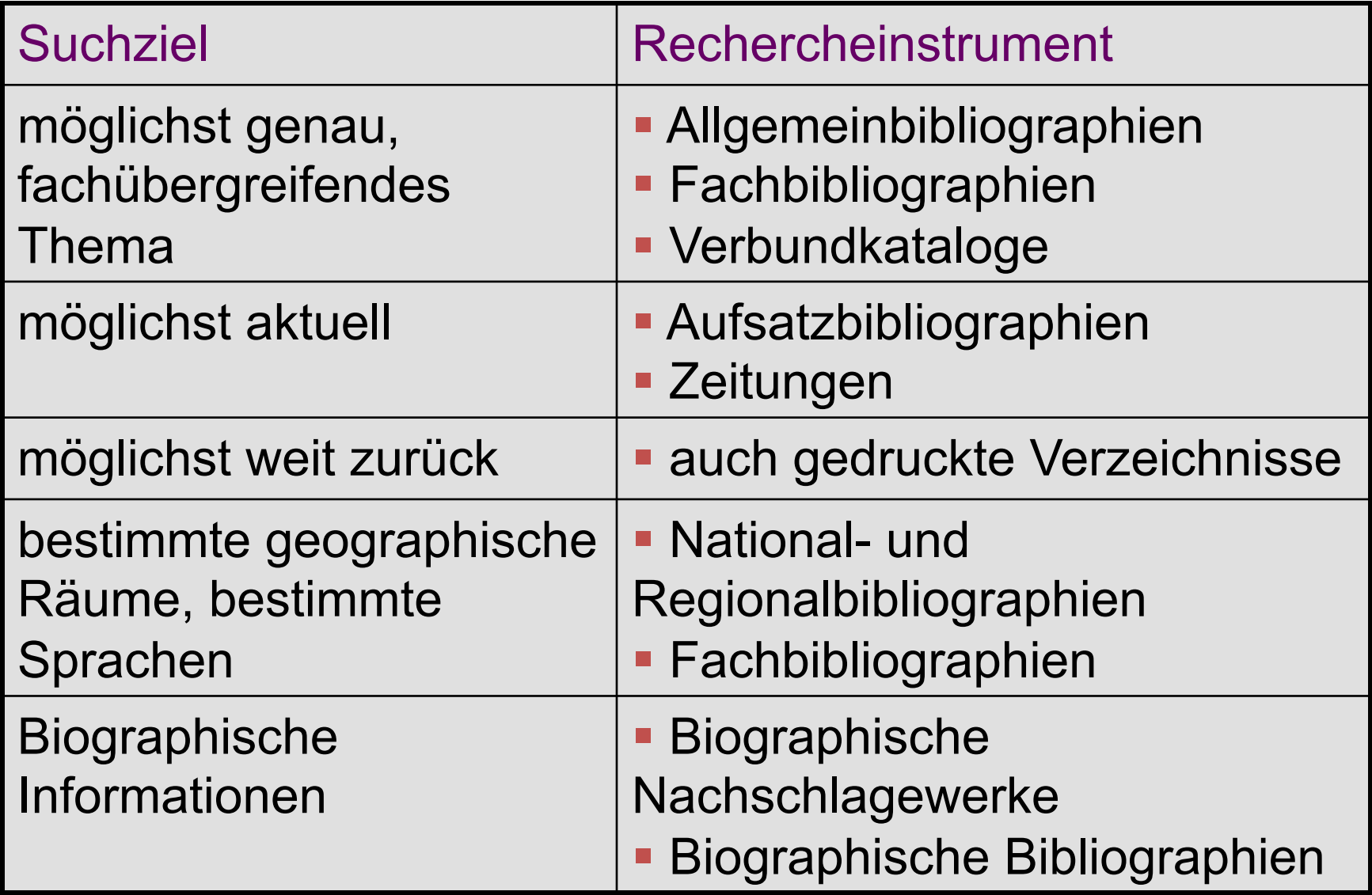

**Eine Recherche ist immer eine Gratwanderung zwischen zu viel** und zu wenig finden!

#### und zu wenig finden!

### **Recherche modifizieren**

#### **Zu wenig Treffer**

- **Relevante Treffer sichten** 
	- Suche nach weiteren Synonymen/Schlagwörtern
- Thema weiter fassen
	- Wortliste ergänzen
	- mittels Trunkierungen erweitern
- Suchinstrumente
	- Schlagwortindex nutzen
	- auf zusätzliche Suchbegriffe prüfen
- Fehlerquellensuchen
	- Tippfehler
	- falsche Platzhalter
	- Falsche Suchlogik
	- Voreinstellungen nicht beachtet?
- In der Bibliothek fragen

### **Recherche modifizieren**

#### **Zu viele Treffer**

- Relevante Treffer sichten
	- Suche nach genaueren Synonymen/Schlagwörtern
- Thema enger fassen
	- Nebenaspekte weg lassen
	- Trunkierungen einschränken
- IrrelevanteTreffer sichten
	- Arbeiten mit dem Nicht-Operator
- **Speziellere Datenbanken benutzen**
- In der Bibliothek fragen

### Tools zur Online Recherche

Um Sie nun im weiteren Rechercheprozess unterstützen zu können, benötigt das System noch einige Angaben. Stellen Sie die Regler individuell ein und klicken Sie dann bitte rechts auf das System, das für Ihre Rechercheprioritäten den höchsten Nutzen (die größte Balkenlänge) hat:

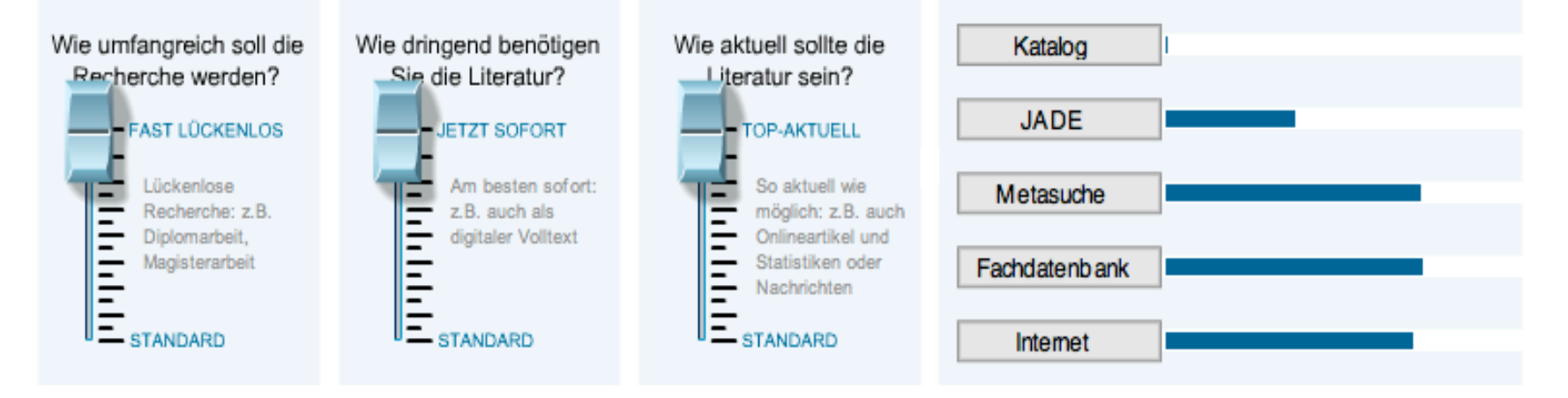

#### **Kursarbeit: Recherche-Portfolio**

#### **Ziel**:

Kennenlernen der im Kurs vorgestellten Informationsmittel anhand eines selbst gewählten Themas aus der Liste.

Das Recherche-Portfolio ist Voraussetzung für die Vergabe des ECTS-Punktes!

#### **Mendeley**

www.mendeley.com http://www.geo.uzh.ch/de/bibliothek/arbeitshilfen/literaturverwaltung

26.9.2011

**M.** MENDELEY

# MENDELEY

## **Aufgaben Mendeley**

• Account erstellen

- Gruppe freischalten (s. Anleitung)
- MS Word Plugin installieren

#### **Gruppe freischalten in Mendeley**

#### 1. Gruppe erstellen (Gruppenname = Nachname Vorname)

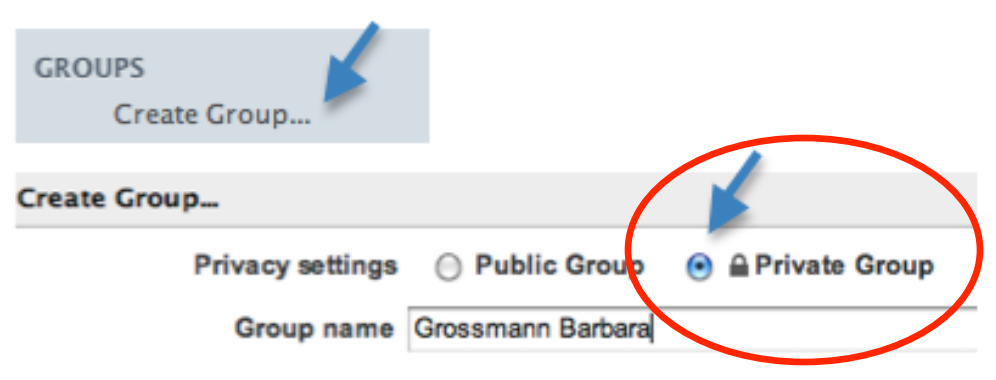

#### 2. Gruppe frei schalten für:

Gary Seitz (seitz@geo.uzh.ch) und

Barbara Grossmann (barbara.grossmann@geo.uzh.ch)

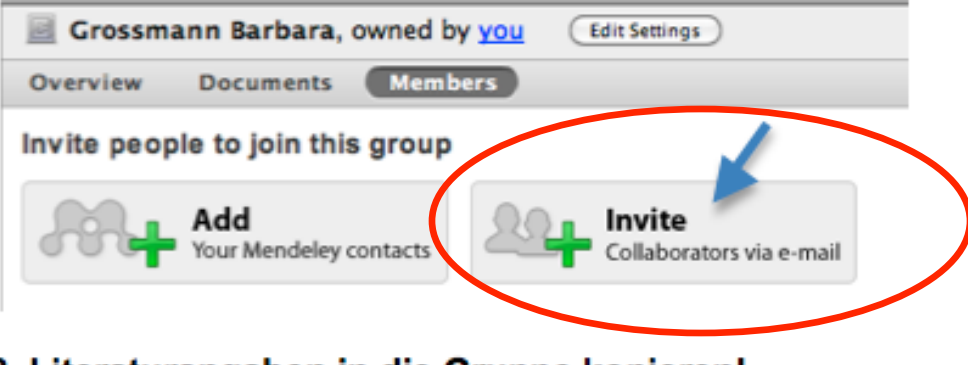

3. Literaturangaben in die Gruppe kopieren!

### **Funktion**

- Literaturverwaltungsprogramm
- Soziales Netzwerk für Wissenschaftler und –innen
- zum Organisieren, Austauschen und Zitieren von Fachliteratur und –artikeln
- Die pdf-Dateien können mit Kommentaren ergänzt und bearbeitet werden
- eignet sich besonders für Projekt- oder Arbeitsgruppen, die ihre Literatur an einem gemeinsamen Ort verwalten und einsehbar machen wollen
# **Weitere Funktionen**

- Es ist ein Webkatalog mit bibliografischen Daten zu Research Papers aus verschiedenen Forschungsdisziplinen http://www.mendeley.com/research-papers/
- Die Basic Version bietet kostenlos 1 GB Speicherplatz, das Teilen von 5 Sammlungen mit je 10 Benutzenden an. Das Upgrade ist kostenpflichtig.
- Es lassen sich Screenshots von Webseiten anhängen.
- Die Desktop und Web-Version können miteinander synchronisiert werden.
- Word / OpenOffice Plugin zum Einfügen von Literaturhinweisen in eigene Texte inkl. Literaturverzeichnis
- Alle gängigen Zitierstile wie APA, MLA, Harvard usw. sind vorhanden. http://www.mendeley.com/citationstyles/
- Fortgeschrittene Nutzende können eigene Zitierstile erstellen

#### **Mendeley Account erstellen / Einstellungen**

- Einstieg in **www.mendeley.com**
	- 1) Registrierung mit Email oder Facebook-Account
	- 2) Angegebene Schritte unter dem Reiter *Getting Started* nach Anweisungen durchführen:
		- Verify your account (empfohlen)
		- Install Mendeley Desktop (empfohlen)
		- Complete your online profile (optional)
		- Find Contacts (optional)
		- Participate in a group (optional)
- Wichtig ist für die Synchronisierungsfunktion *Sync Library* zwischen *Mendeley Desktop* und *Web*, die Einstellungen zu Email + Passwort zu überprüfen.
- Siehe Mendeley Desktop beim PC unter Tools Options General oder beim MAC siehe unter Preferences – General

### **pdf-Dokumente direkt importieren**

- 1. Die einfachste Möglichkeit pdf-Dateien zu importieren ist, sie mit Drag & Drop in die mittlere Spalte des Programmfensters von **Mendeley Desktop** zu ziehen.
- 2. Das Dokument wird automatisch in dem ausgewählten Ordner gespeichert.
- 3. Mendeley liest aus dem Dokument alle wichtigen bibliografischen Informationen heraus.
- 4. Damit man eine bessere Übersicht hat, empfiehlt es sich mit **Create Folder** thematische Ordner anzulegen.

### **pdf-Dateien bearbeiten**

- Mendeley Desktop bietet den Vorteil, dass man direkt im Programm die verwalteten pdf-Dokumente bearbeiten kann.
- Man kann im pdf-Dokument Teststellen farbig hervorheben oder diese mit Kommentaren versehen.

### **Bibliografische Daten ergänzen**

- 1. Sind die bibliografischen Daten unvollständig, weist Mendeley auf *Needs Review* hin. Die Daten können im rechten Fenster ergänzt werden.
- 2. Pdf's werden durch Anklicken im Fenster daneben angezeigt, so dass man mit **Select Text** und Copy&Paste die Daten übernehmen kann.
- 3. Hat man einen Digital Object Identifier (DOI) z.B. doi:10.1145/1810617.1810683 sucht Mendeley automatisch damit nach den ergänzenden Daten.

#### **Referenzen direkt importieren: Web Importer**

- Dokument recherchieren via Internet, Fachdatenbank oder eJournal
- Gefundenes Dokument oder Referenz in der **Vollansicht** anzeigen lassen.
- In der Lesezeichen-Symbolleiste auf das Bookmark **Web Importer**  klicken**.** 
	- Der Web Importer installiert sich durch das Ziehen des Buttons in das jeweilige Bookmark-Menü des Browsers.
- Separates Fenster geht auf
- Wechseln in die Online-Mendeley Library
- Auf der webbasierten Mendeley-Oberfläche können die Referenzen bearbeitet werden

### **Referenzen manuell erstellen**

- Es ist auch möglich Referenzen manuell aufzunehmen
- via Mendeley Desktop **File Add Entry Manually**
- oder via Mendeley Web Add Document

# **Word-Plugin installieren**

Unterstützt das Zitieren in Word / OpenOffice:

- 1.In Mendeley: Desktop Tools Install MS Word Plugin anwählen.
- 2.In MS Word erscheinen die Mendeley

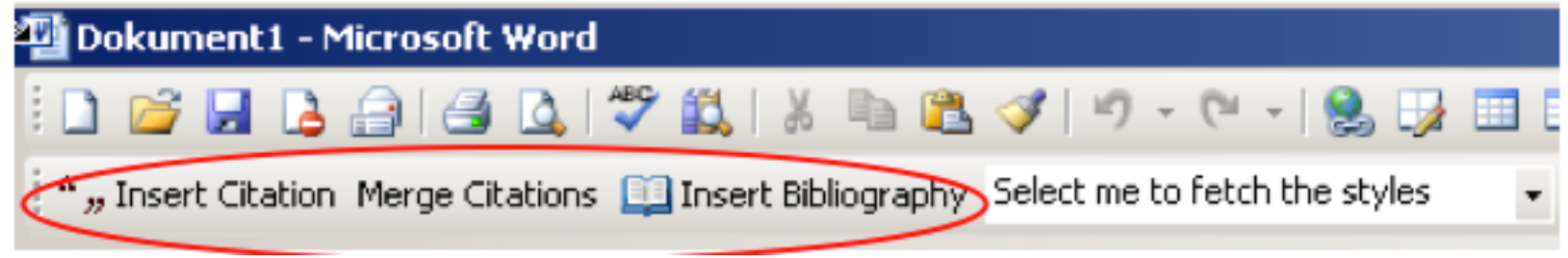

3.Beim Mac erscheint das Mendeley-Sympol in MS Word in der Menüleiste neben der  $H$ ilf $\cap$ 

## MS Word Plugin Mac

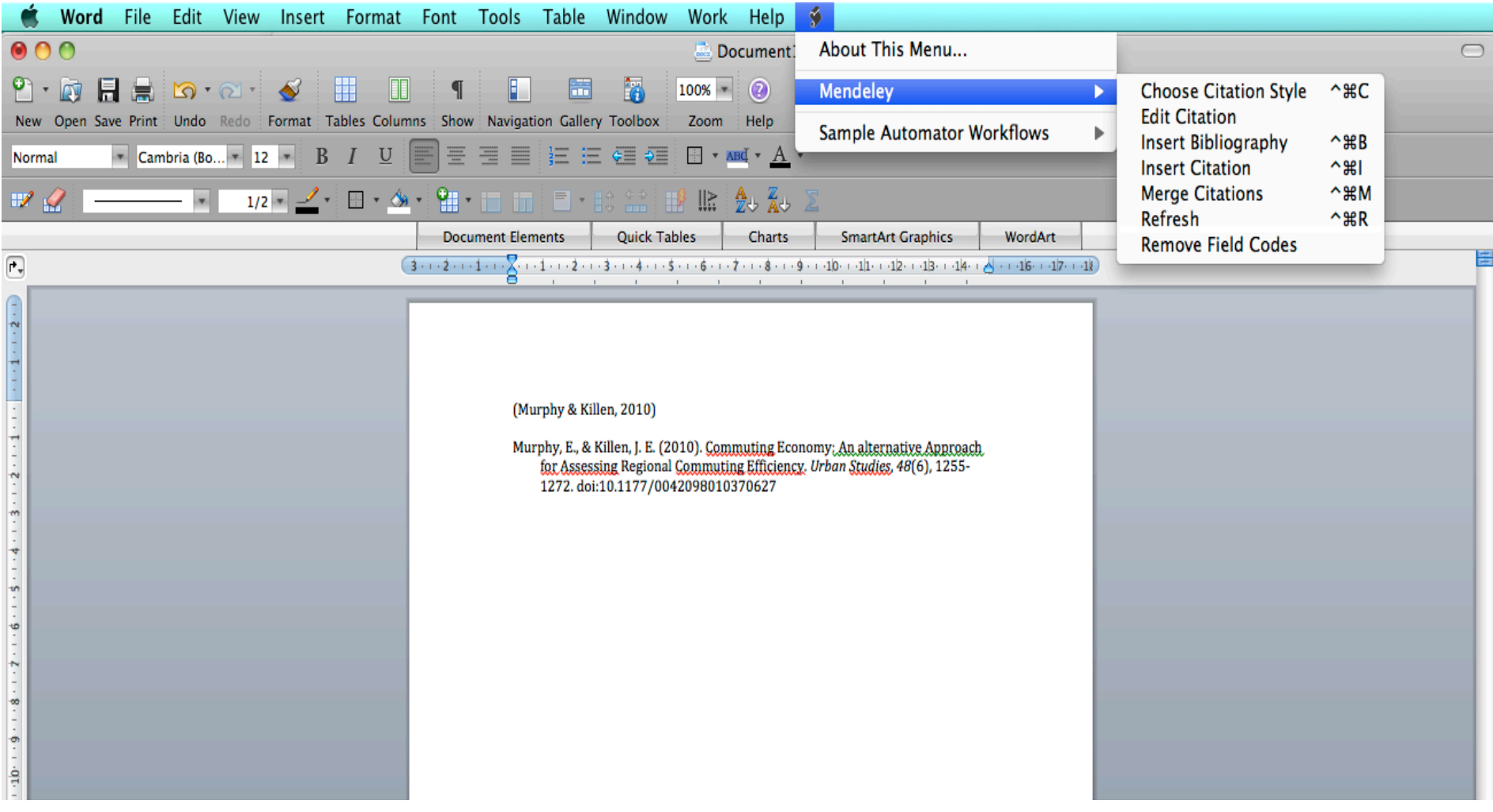

# **In Word zitieren**

- MS Word starten, Text schreiben, an der gewünschten Stelle Cursor setzen und in der Menübar auf **Insert Citation**
- Mendeley Citation Editor öffnet sich.
- Hier kann man mit Autor, Titel, Jahr oder dem Stichwort nach der gewünschte Zitierquelle in **Mendeley Desktop** suchen. Die gefundene Referenz markieren und mit "Send Citation to **Word"** als Kurzhinweis (in der Regel Autor-Jahr) in Word übernehmen.
- Ist man mit seiner Arbeit fertig, fügt man in Word die Bibliografie zu den Zitaten am Ende hinzu.

### Aufgabenblatt

http://www.geo.uzh.ch/de/bibliothek/service/elektronische-semesterapparate

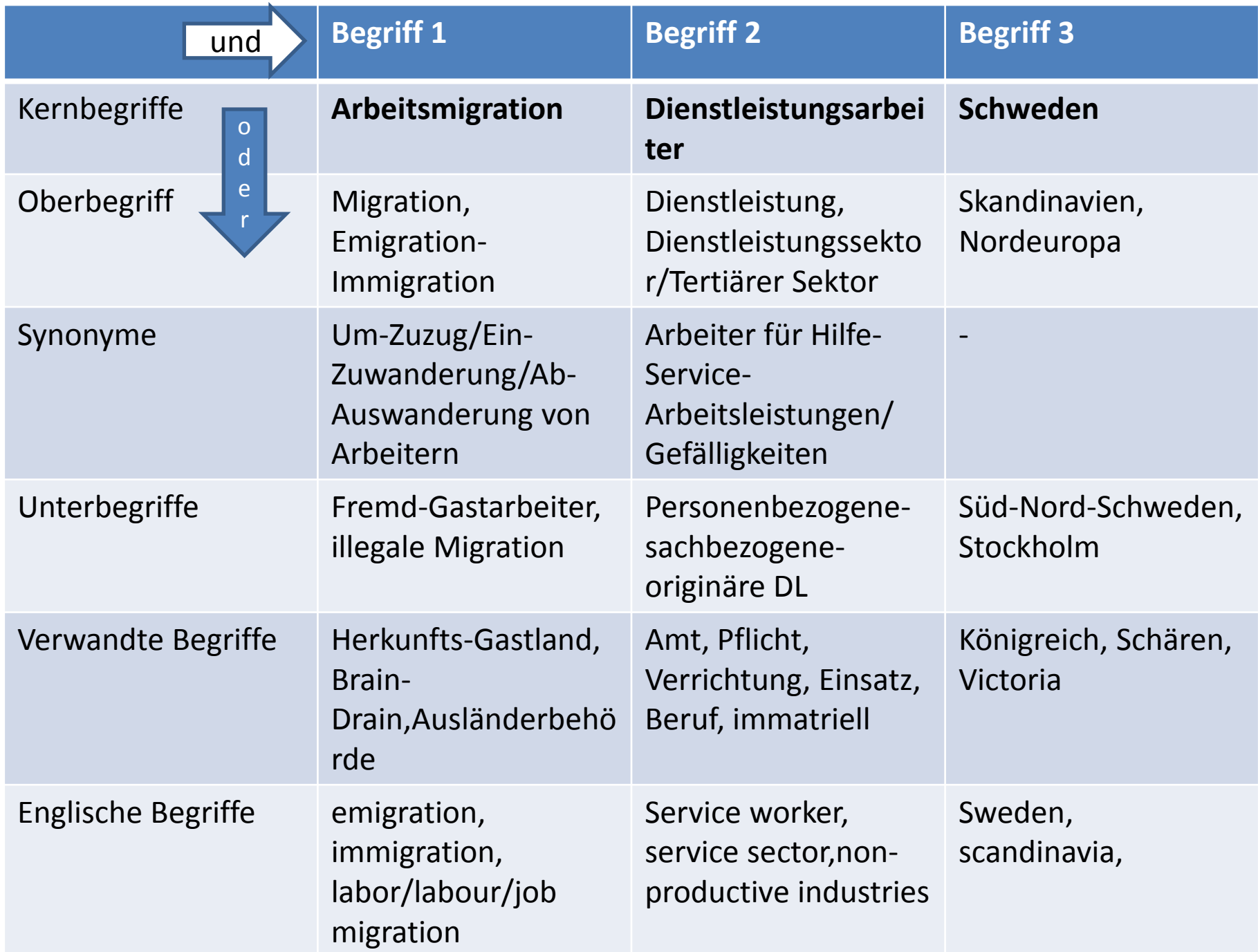

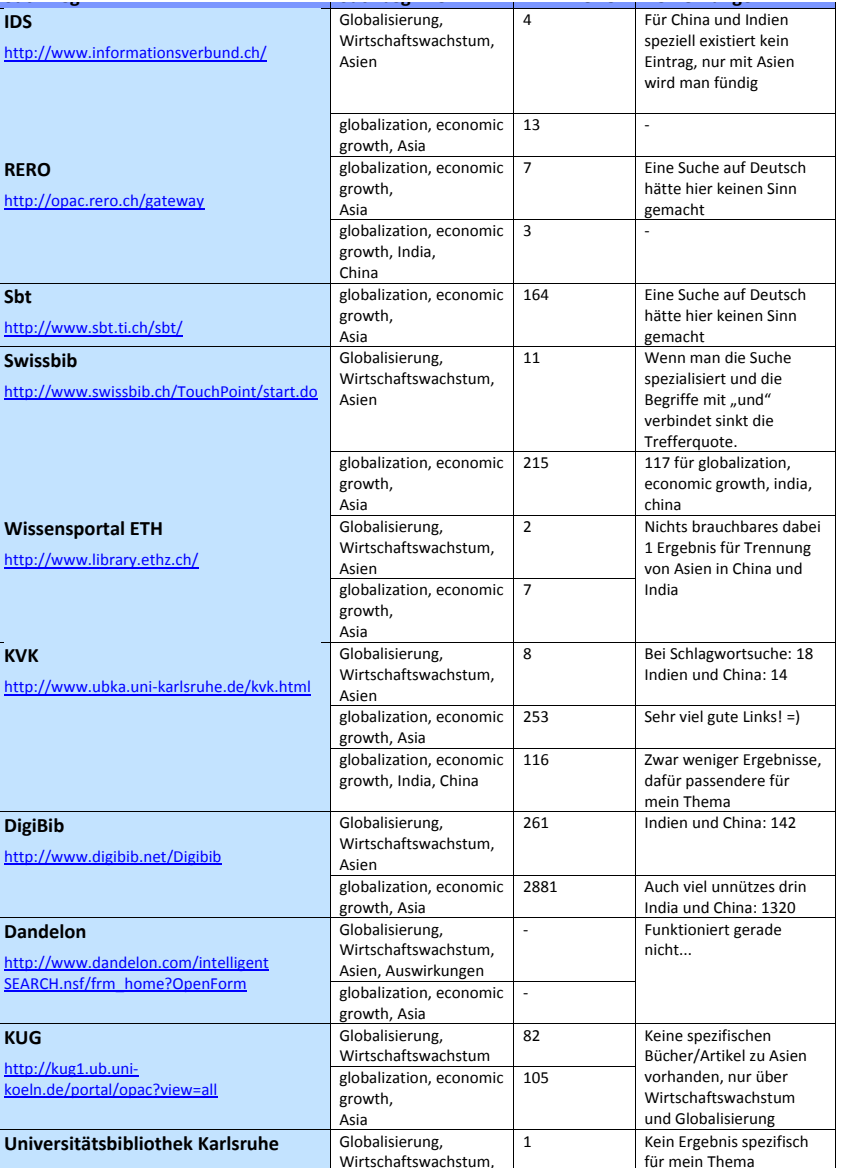

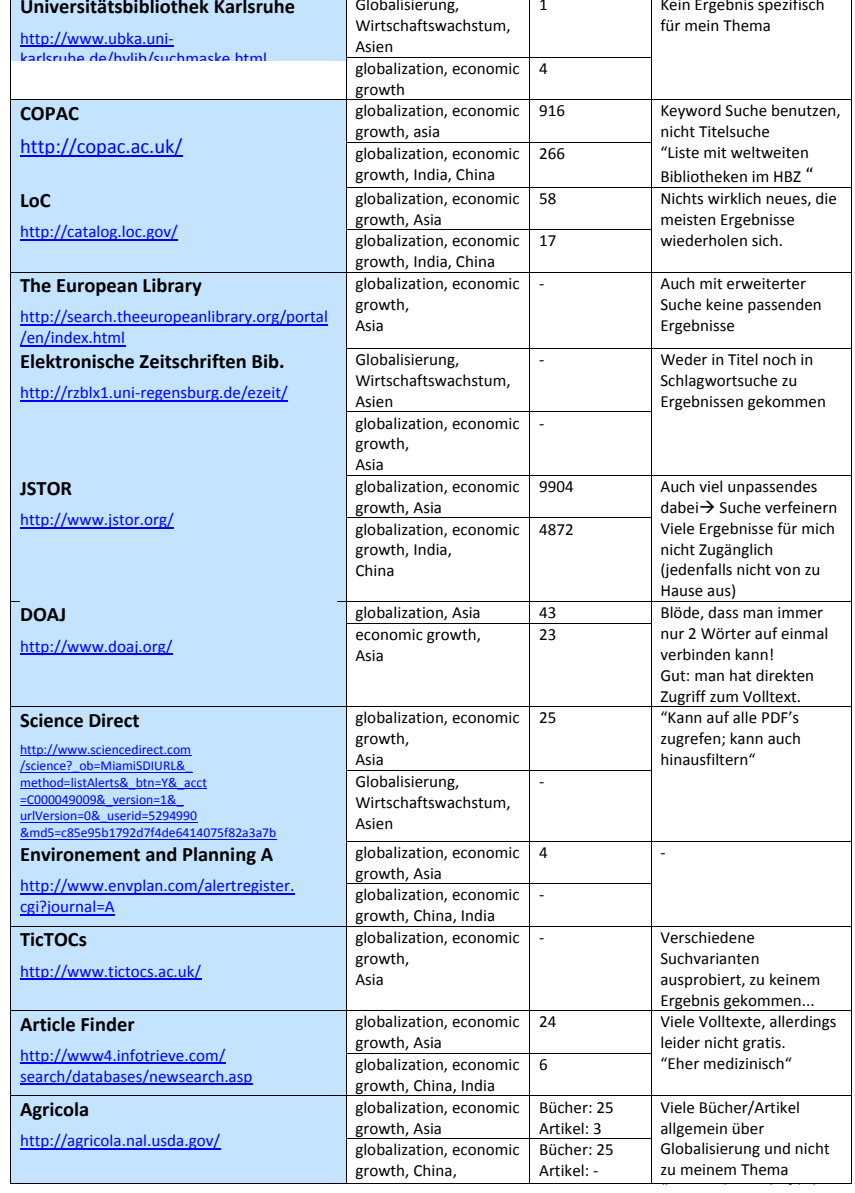

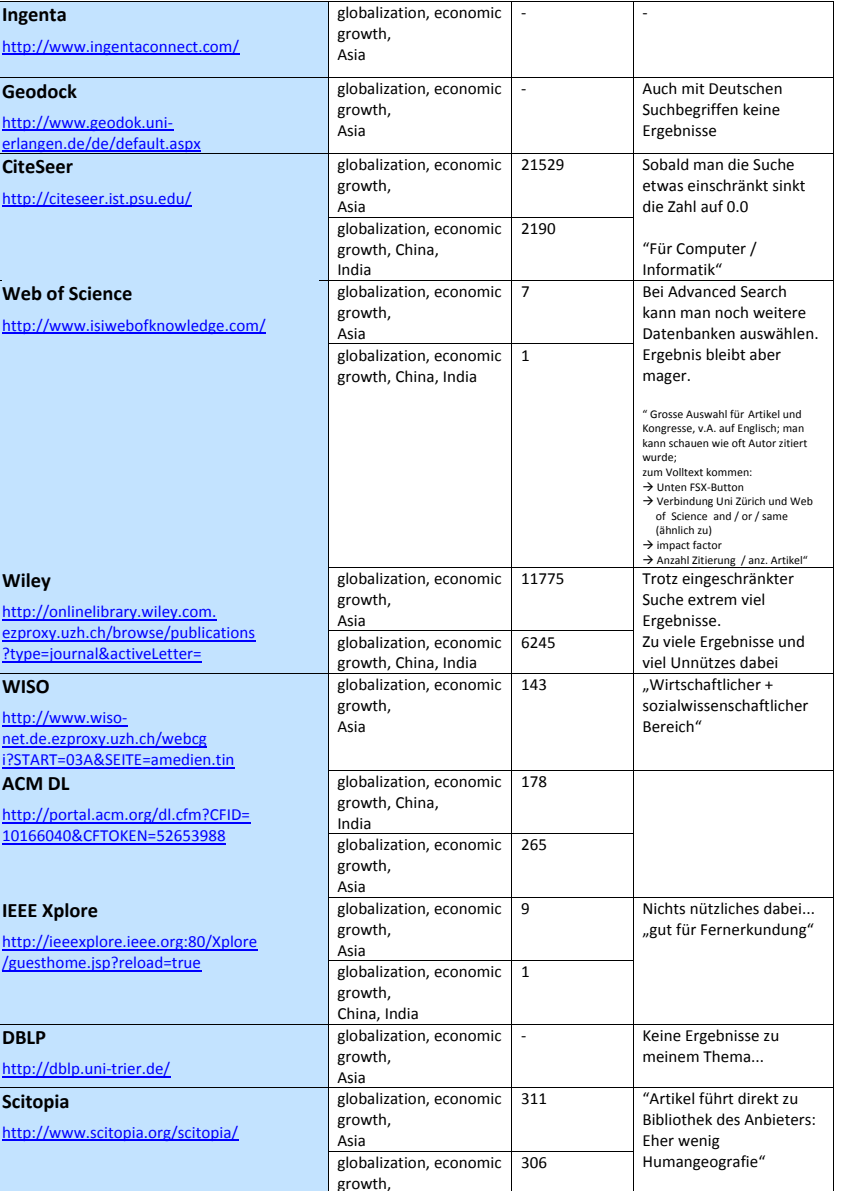

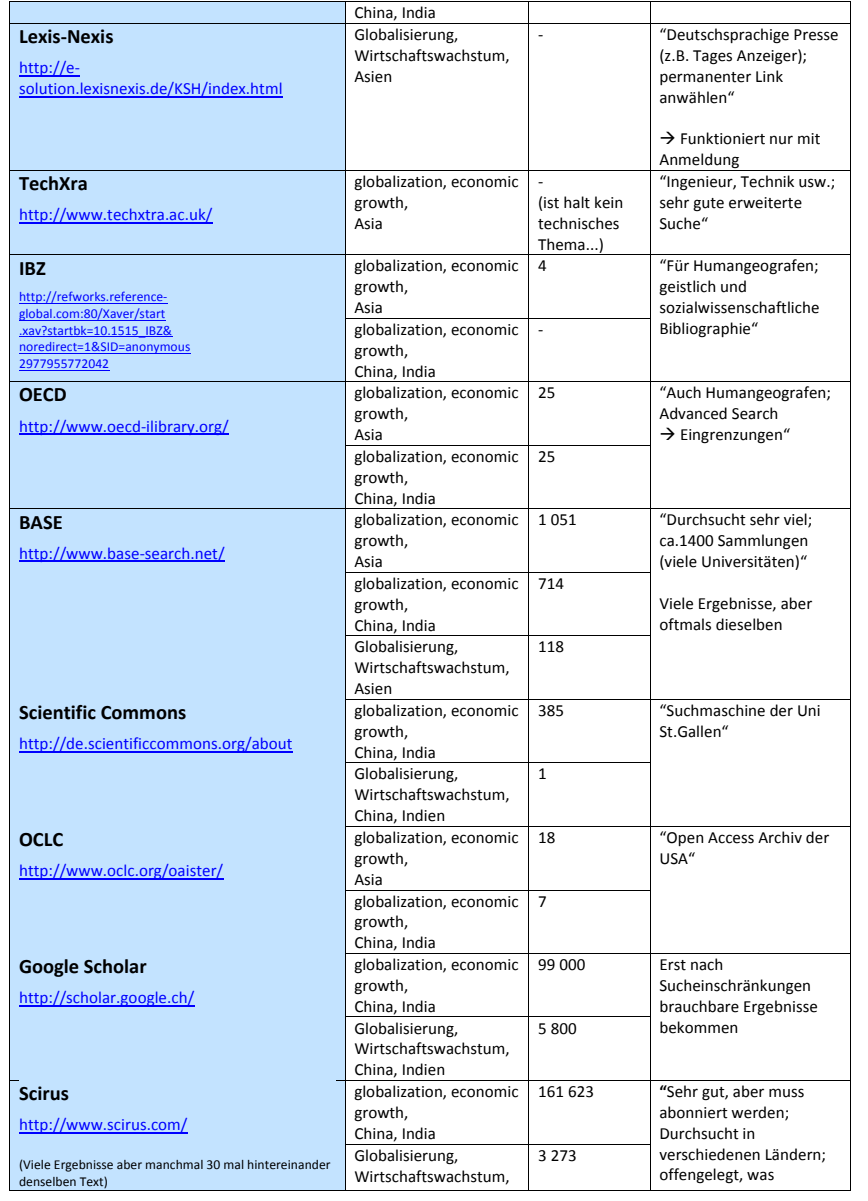